## **Dell SE2417HGX**

## Руководство пользователя

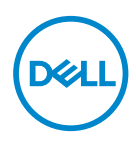

**Модель монитора: SE2417HGX Базовая модель: SE2417HGXc**

- **ПРИМЕЧАНИЕ. ПРИМЕЧАНИЕ содержит важную информацию, которая позволяет пользователю оптимально использовать возможности прибора.**
- **ВНИМАНИЕ! Предупреждение с заголовком ВНИМАНИЕ! указывает на риск повреждения оборудования и потери данных в случае несоблюдения данных указаний.**
- **ОСТОРОЖНО! Предупреждение с заголовком "ОСТОРОЖНО!" указывает на риск причинения материального ущерба, вреда здоровью людей или летального исхода.**

**Авторские права © 2019-2020 Dell Inc. или ее филиалы. Все права защищены.** Dell, EMC и другие товарные знаки являются товарными знаками компании Dell Inc. или ее филиалами. Другие товарные знаки могут являться собственностью их владельцев.

 $2020 - 11$ 

Версия A01

# **Содержание**

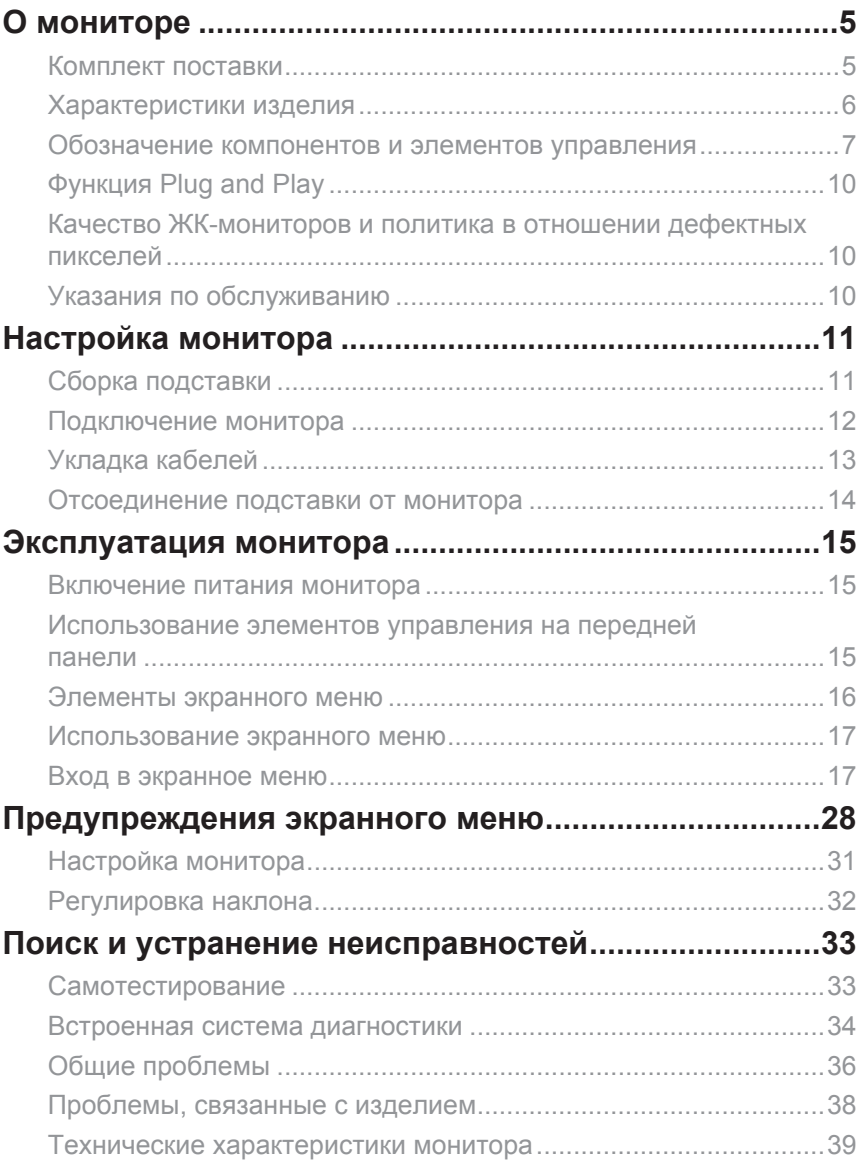

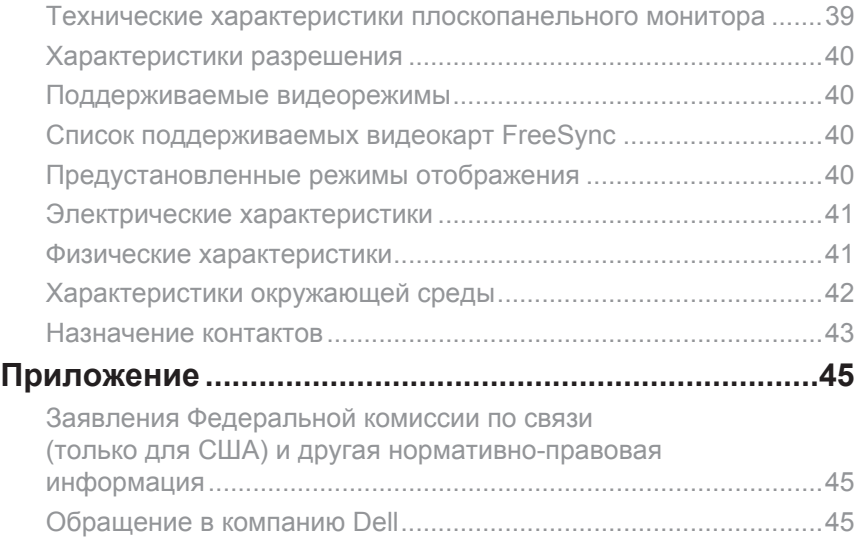

 $(\overline{DCL}$ 

## <span id="page-4-0"></span>**О мониторе**

## **Комплект поставки**

Монитор поставляется с компонентами, перечисленными ниже. Проверьте наличие всех компонентов и обращайтесь в [Обращение в компанию Dell](#page-44-1) в случае отсутствия каких-либо из них.

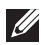

**ПРИМЕЧАНИЕ.** Некоторые компоненты являются дополнительными, поэтому не поставляются с монитором. Отдельные функции или носители недоступны в определенных странах.

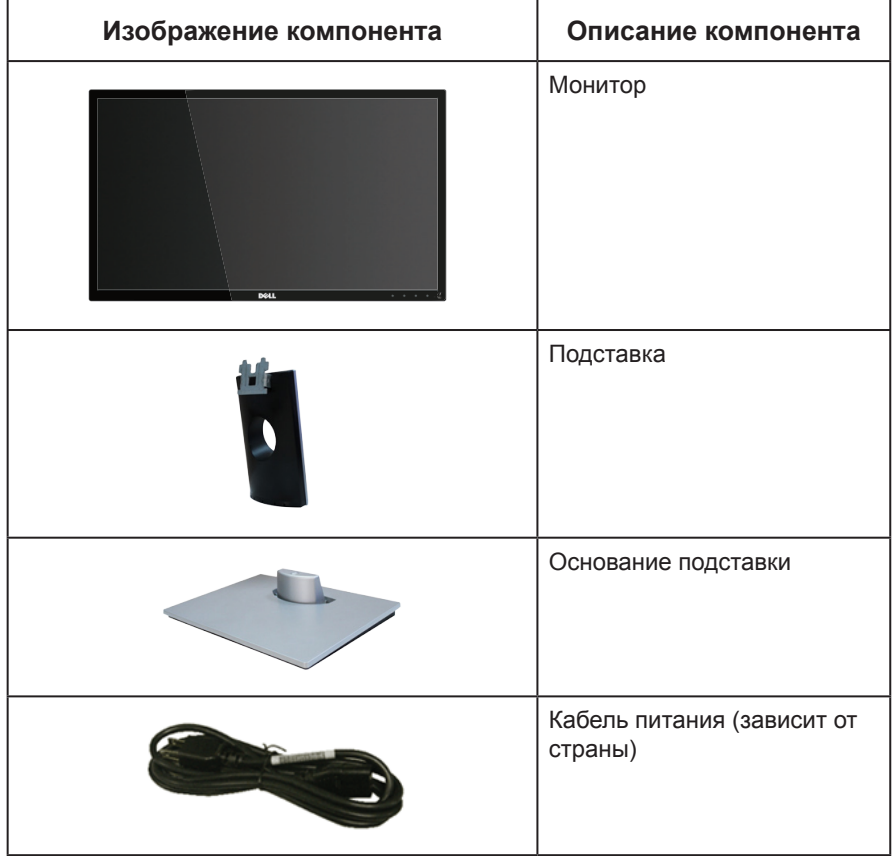

<span id="page-5-0"></span>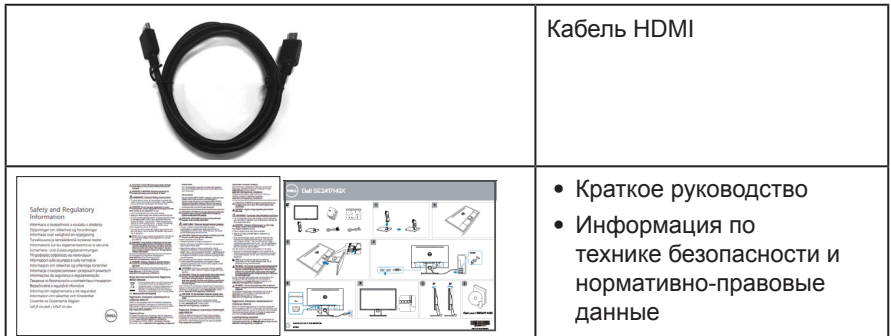

## **Характеристики изделия**

Плоскопанельный монитор Dell **SE2417HGX** оснащен жидкокристаллическим (ЖК) дисплеем с активной матрицей на тонкопленочных транзисторах (TFT) и светодиодной подсветкой. Ниже перечислены отличительные черты данного монитора.

- Размер области видимого изображения (измеренный по диагонали) 59.9 см (23,6 дюйма). Разрешение 1920 x 1080, поддержка полноэкранного изображения для менее высокого разрешения.
- ∞ Функция Plug and play (если поддерживается системой).
- ∞ Порт VGA и два порта HDMI.
- ∞ Короткое время отклика матрицы: 1 мс.
- Поддерживает технологию AMD Radeon FreeSvnc™.
- ∞ Частота обновления составляет до 75 Гц.
- ∞ Готовые режимы игр: FPS (стрелялки от первого лица), RTS (стратегия в реальном времени) и RPG (ролевая игра).
- ∞ Настройки экранного меню для простоты регулировки и оптимизации работы экрана.
- ∞ Гнездо для замка блокировки.
- ∞ Возможность переключения от "широкого" на "стандартный" формат изображения без ухудшения его качества.
- ∞ Пониженное содержание бромированных огнестойких веществ и ПВХ (Печатные платы изготовлены из слоистого материала, не содержащего бромированных огнестойких веществ и ПВХ).
- Высокий коэффициент динамической контрастности (8 000 000:1).
- ≤0,3 Вт в режиме ожидания
- ∞ Датчик потребления энергии в реальном времени показывает уровень энергопотребления монитора.
- Для изготовления панели используется только стекло, не содержащее мышьяка и ртути.
- ∞ Оптимальное удобство для глаз, благодаря использованию дисплея без мерцаний, сертифицированного по стандарту TÜV.
- ∞ Потенциальное длительное воздействие излучения синего цвета от монитора может привести к повреждению, утомлению, перенапряжению глаз и другим нарушениям. Функция ComfortView, сертифицированная по стандарту TÜV, уменьшает уровень синего света, излучаемого монитором, для оптимального удобства глаз.
- ∞ Соответствие требованиям RoHS.

DELI

<span id="page-6-0"></span>ОСТОРОЖНО! Если кабель питания снабжен 3-контактной вилкой, его необходимо подключать к заземленной 3-контактной розетке. Запрещено отключать заземляющий контакт кабеля питания, например, путем присоединения 2-контактного переходника. Контакт заземления служит для обеспечения безопасности.

Электрическая сеть в помещении должна быть оснащена автоматическим выключателем номиналом 120/240 В, 20 А (максимум).

## **Обозначение компонентов и элементов управления**

Вид спереди

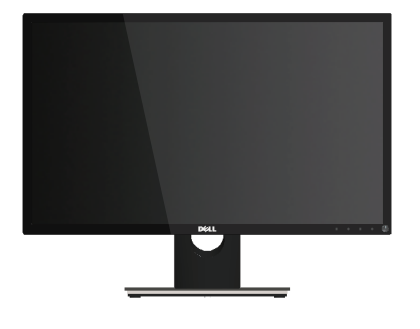

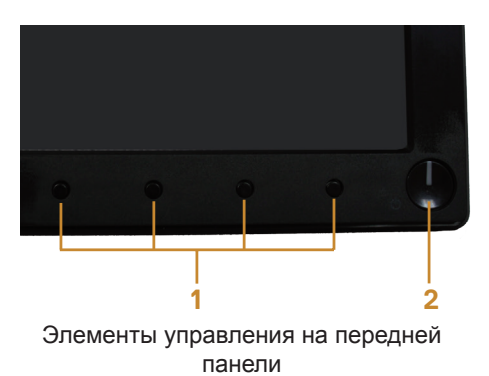

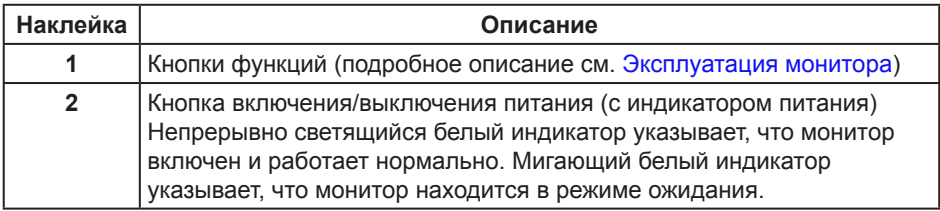

**ПРИМЕЧАНИЕ.** При применении дисплеев с глянцевыми панелями пользователь должен принимать во внимание место размещения дисплея, так как панели могут создавать раздражающие блики от источников внешнего освещения и ярких поверхностей.

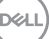

### Вид сзади

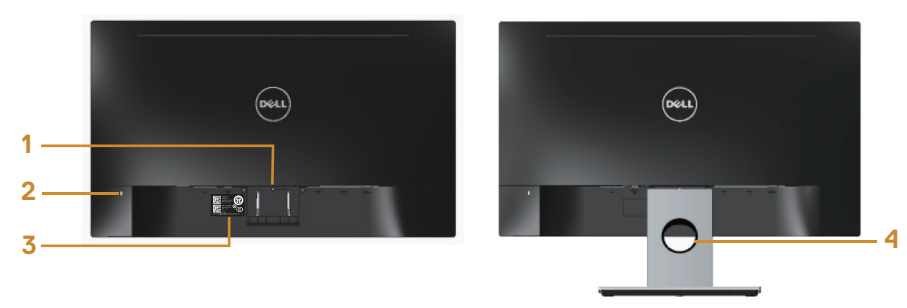

Вид сзади с подставкой монитора

#### Вид сзади без подставки монитора

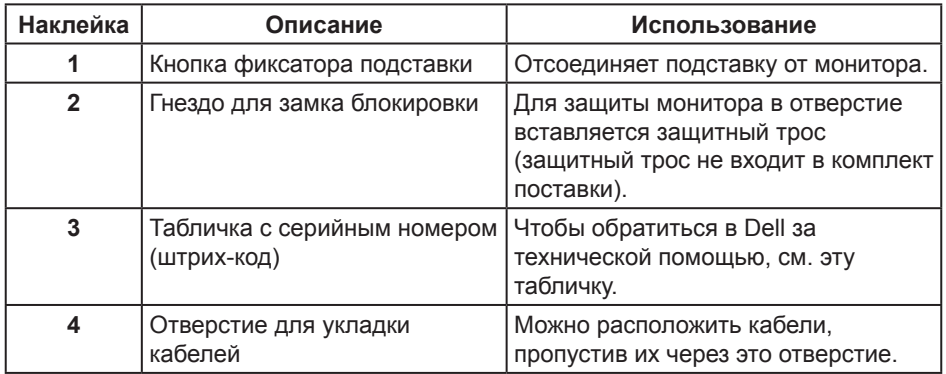

#### Вид снизу

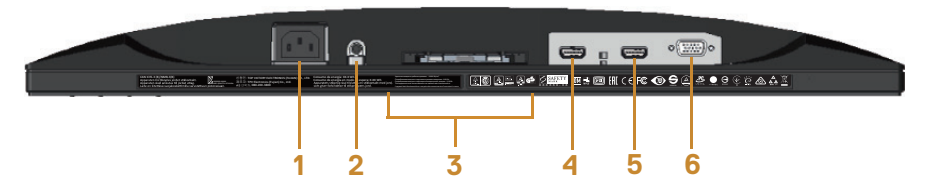

Вид снизу без подставки монитора

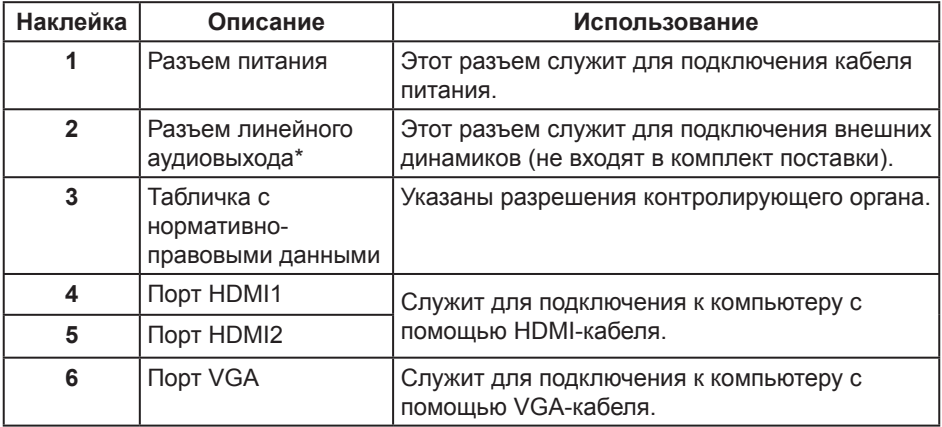

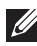

**ПРИМЕЧАНИЕ.** Разъем линейного аудиовыхода не предназначен для подключения наушников.

DELI

## <span id="page-9-0"></span>**Функция Plug and Play**

Можно подключить монитор к любой системе, совместимой с функцией Plug and Play. Монитор автоматически представляет компьютеру данные EDID (Extended Display Identification Data) с помощью протоколов канала экранных данных (DDC), чтобы система могла сама настроиться и оптимизировать параметры монитора. Большинство настроек монитора устанавливаются автоматически; при желании можно выбрать другие параметры. Дополнительная информация об изменении параметров монитора представлена в разделе "[Эксплуатация монитора"](#page-14-1).

## **Качество ЖК-мониторов и политика в отношении дефектных пикселей**

В процессе изготовления ЖК-монитора нередко один или несколько пикселей фиксируются в неизменяемом состоянии. Такие пиксели трудноразличимы и не ухудшают качество дисплея или удобство его использования. Для получения дополнительной информации о качестве ЖК-монитора и политике в отношении дефектов пикселей Dell перейдите на веб-сайт службы поддержки Dell: **[www.dell.com/support/monitors](http://www.dell.com/support/monitors)**.

### **Указания по обслуживанию**

#### Очистка монитора

ОСТОРОЖНО! Перед очисткой монитора отсоедините кабель питания монитора от электрической розетки.

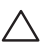

ВНИМАНИЕ! Перед чисткой монитора прочтите [Правилам техники](#page-44-2)  [безопасности.](#page-44-2)

Для обеспечения максимальной эффективности следуйте указанным инструкциям при распаковке, очистке или эксплуатации монитора.

- Для очистки антистатического экрана немного смочите ткань водой. По возможности используйте специальную ткань для очистки экранов или раствор, подходящий для антистатического покрытия. Не используйте бензин, растворитель, аммиак, абразивные очистители или сжатый воздух.
- Для очистки монитора используйте ткань, слегка смоченную теплой водой. Не используйте какие-либо моющие средства, так как они оставляют матовую пленку на мониторе.
- ∞ Если обнаружите белый порошок при распаковке монитора, протрите его тканью.
- ∞ Обращайтесь с монитором осторожно, так как темные мониторы подвержены царапинам и потертостям больше, чем светлые мониторы.
- Для поддержания наилучшего качества изображения монитора используйте динамически изменяющуюся экранную заставку и выключайте монитор, если он не используется.

DELI

## <span id="page-10-0"></span>**Настройка монитора**

## **Сборка подставки**

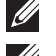

**ПРИМЕЧАНИЕ.** При поставке с завода подставка не присоединена к монитору.

**И ПРИМЕЧАНИЕ.** Перечисленные ниже действия применимы для присоединения подставки, входящей к комплект поставки монитора. Для присоединения какой-либо иной подставки см. документацию, входящую в комплект ее поставки.

Для прикрепления подставки к монитору выполните следующие действия.

- **1.** Положите монитор на мягкую ткань или подушку.
- **2.** Вставьте две лапки, расположенные в верхней части подставки, в пазы на задней панели монитора.
- **3.** Прижмите подставку до щелчка.

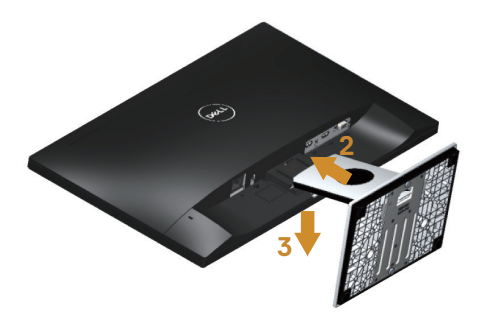

## <span id="page-11-0"></span>**Подключение монитора**

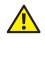

ОСТОРОЖНО! Перед выполнением любых действий, указанных в этом разделе, выполните инструкции согласно [Правилам техники безопасности](#page-44-2).

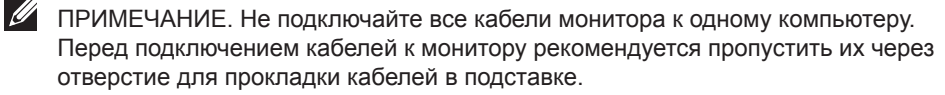

Для подключения компьютера к монитору выполните следующие действия.

- **1.** Выключите компьютер и отсоедините кабель питания.
- **2.** Подключите кабель VGA/HDMI к монитору и компьютеру.

Подключение VGA-кабеля (приобретается отдельно)

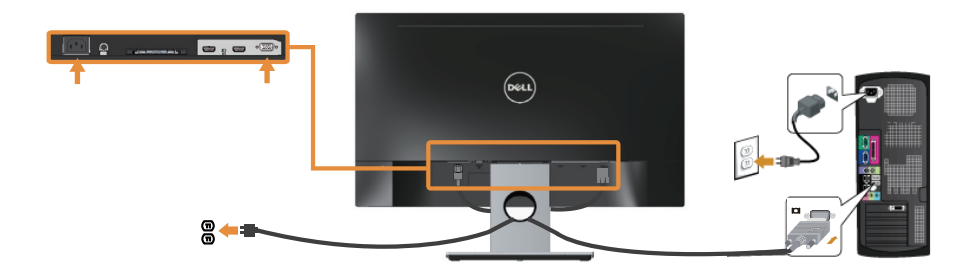

Подключение кабеля HDMI

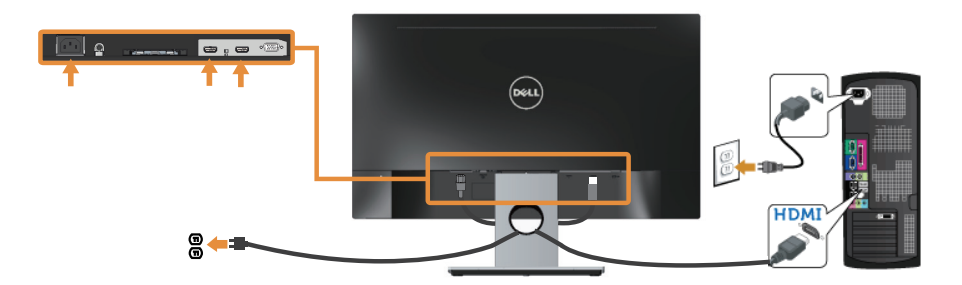

## <span id="page-12-0"></span>**Укладка кабелей**

Расположите кабели в отверстии для укладки кабелей.

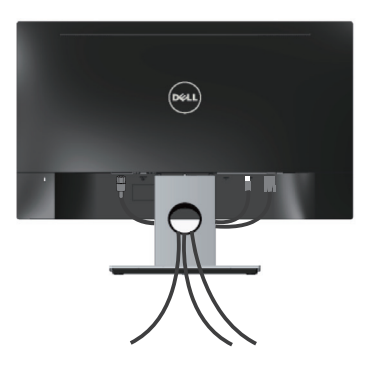

DELI

## <span id="page-13-0"></span>**Отсоединение подставки от монитора**

**И ПРИМЕЧАНИЕ.** Чтобы не поцарапать ЖК-монитор при отсоединении подставки, уложите его на мягкую чистую поверхность.

Отсоединение подставки.

- **1.** Положите монитор на мягкую ткань или подушку.
- **2.** С помощью длинной и тонкой отвертки нажмите на фиксатор, чтобы его высвободить.
- **3.** Высвободив фиксатор, снимите подставку с монитора.

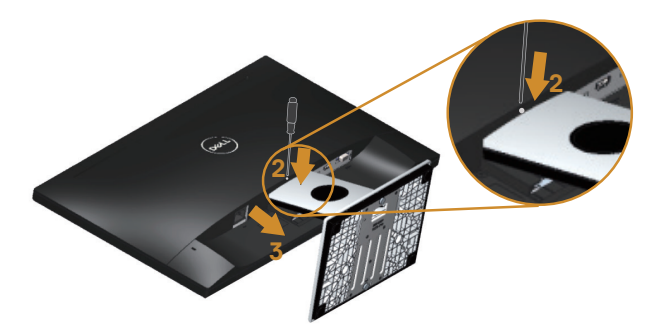

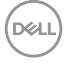

## <span id="page-14-1"></span><span id="page-14-0"></span>**Эксплуатация монитора**

### **Включение питания монитора**

Нажмите кнопку  $\bigcirc$ , чтобы включить монитор.

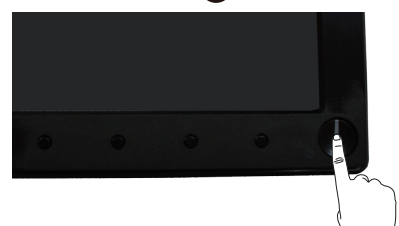

### **Использование элементов управления на передней панели**

Кнопки на передней панели монитора используются для настройки параметров изображения.

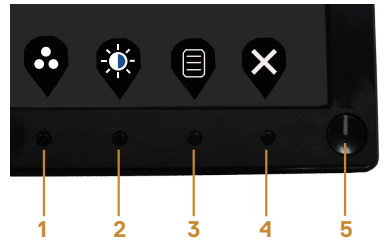

В следующей таблице представлено описание кнопок на передней панели.

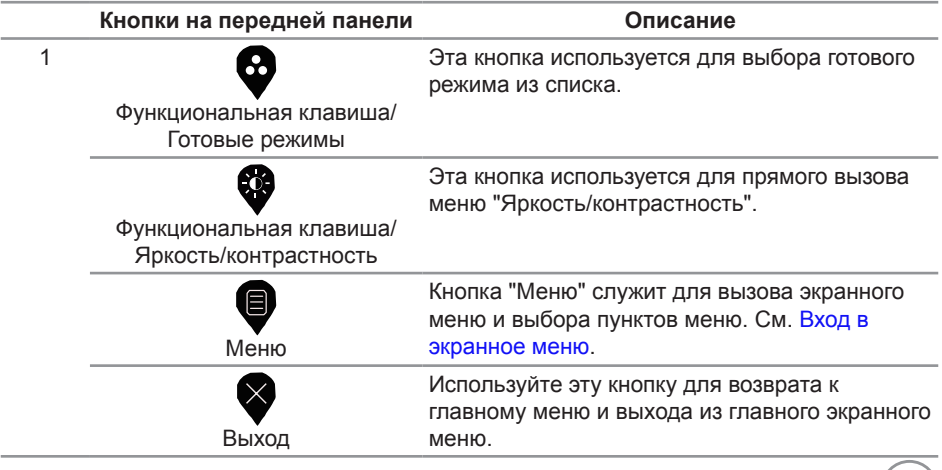

DELI

<span id="page-15-0"></span>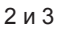

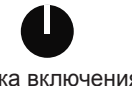

Кнопка включения/ выключения питания (со светодиодным индикатором)

Кнопка питания служит для включения и выключения монитора.

Белый индикатор указывает на то, что монитор включен и готов к работе. Мигающий белый индикатор указывает, что монитор находится в режиме ожидания.

### **Элементы экранного меню**

Кнопки на передней панели монитора используются для настройки параметров изображения.

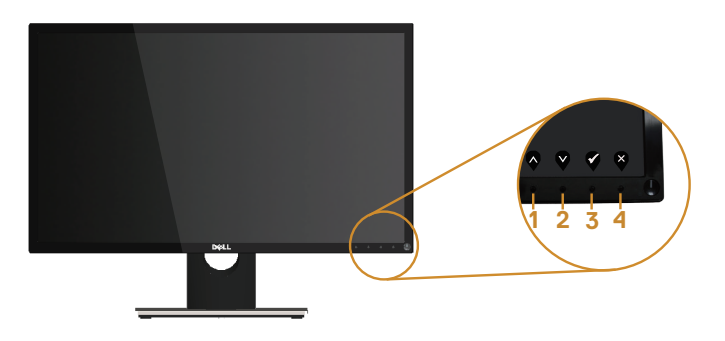

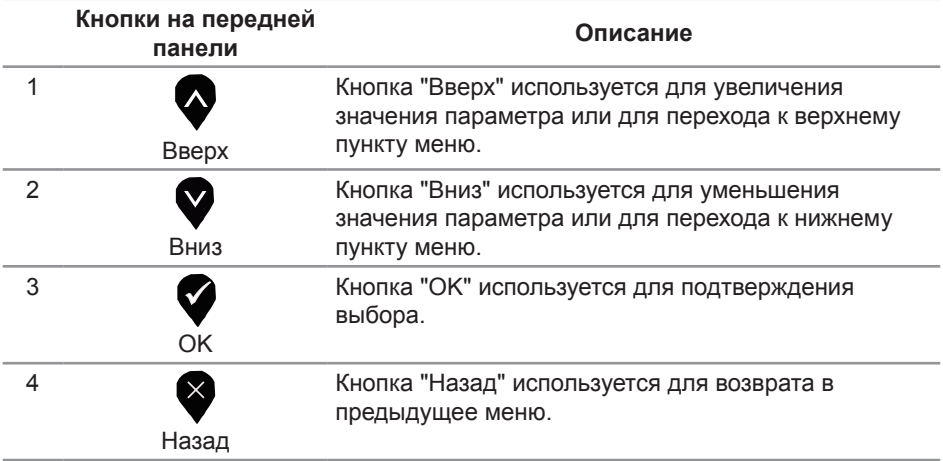

### <span id="page-16-0"></span>**Использование экранного меню**

#### <span id="page-16-1"></span>**Вход в экранное меню**

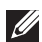

**ПРИМЕЧАНИЕ.** Все сделанные изменения автоматически сохраняются при переходе к следующему элементу меню, выходе из меню или в режиме ожидания автоматического выхода из меню.

1. Нажмите кнопку **•** для отображения главного меню.

#### **Главное меню**

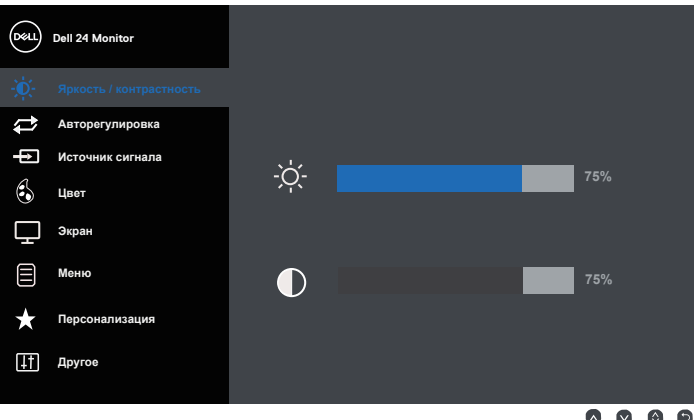

- **2.** Кнопки  $\bullet$  и  $\bullet$  используются для перемещения между пунктами меню. При переходе от одного пункта к другому текущий пункт выделяется.
- **3.** Нажмите кнопку один раз, чтобы активировать выделенный пункт.
- **4.** С помощью кнопок  **и выберите требуемый параметр.**
- **5.** Нажмите кнопку  $\blacktriangledown$ , затем с помощью кнопок  $\blacktriangledown$  и  $\blacktriangledown$  измените параметр в соответствии с индикаторами в меню.
- **6.** Нажмите кнопку **•** для возврата в главное меню.

DØ

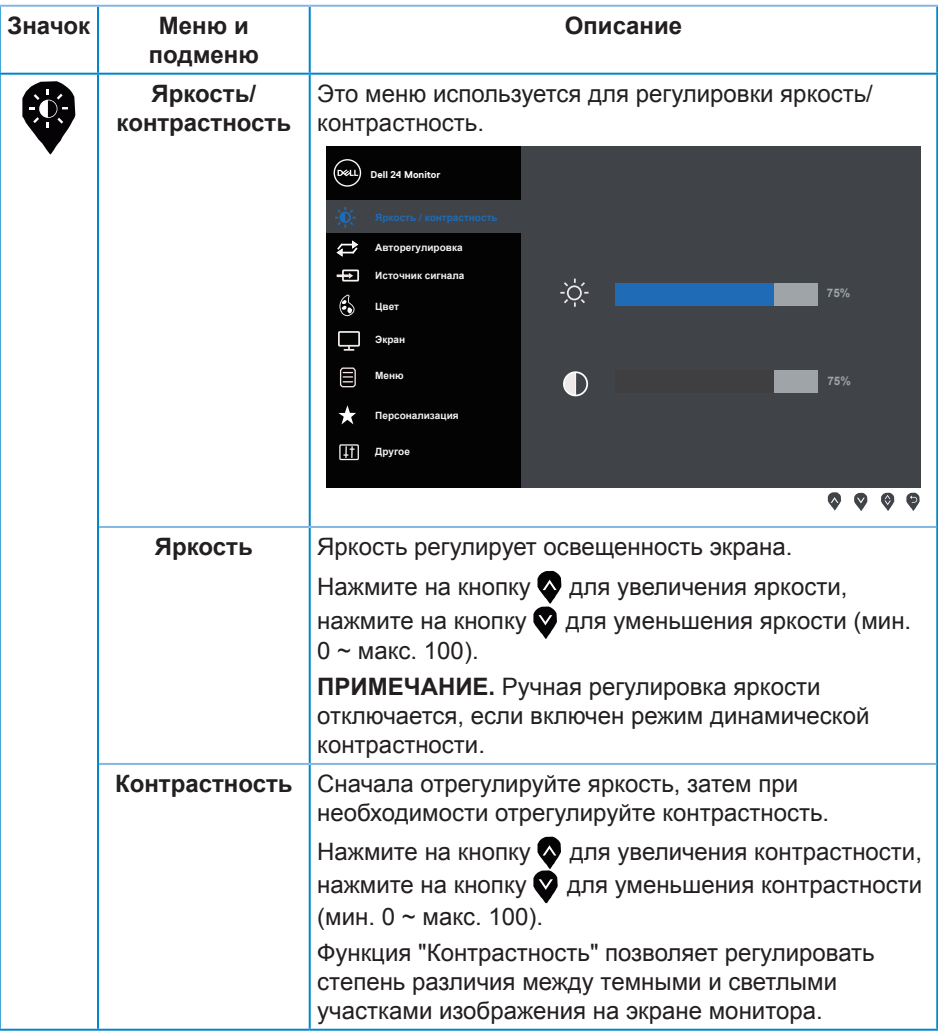

 $(\alpha)$ 

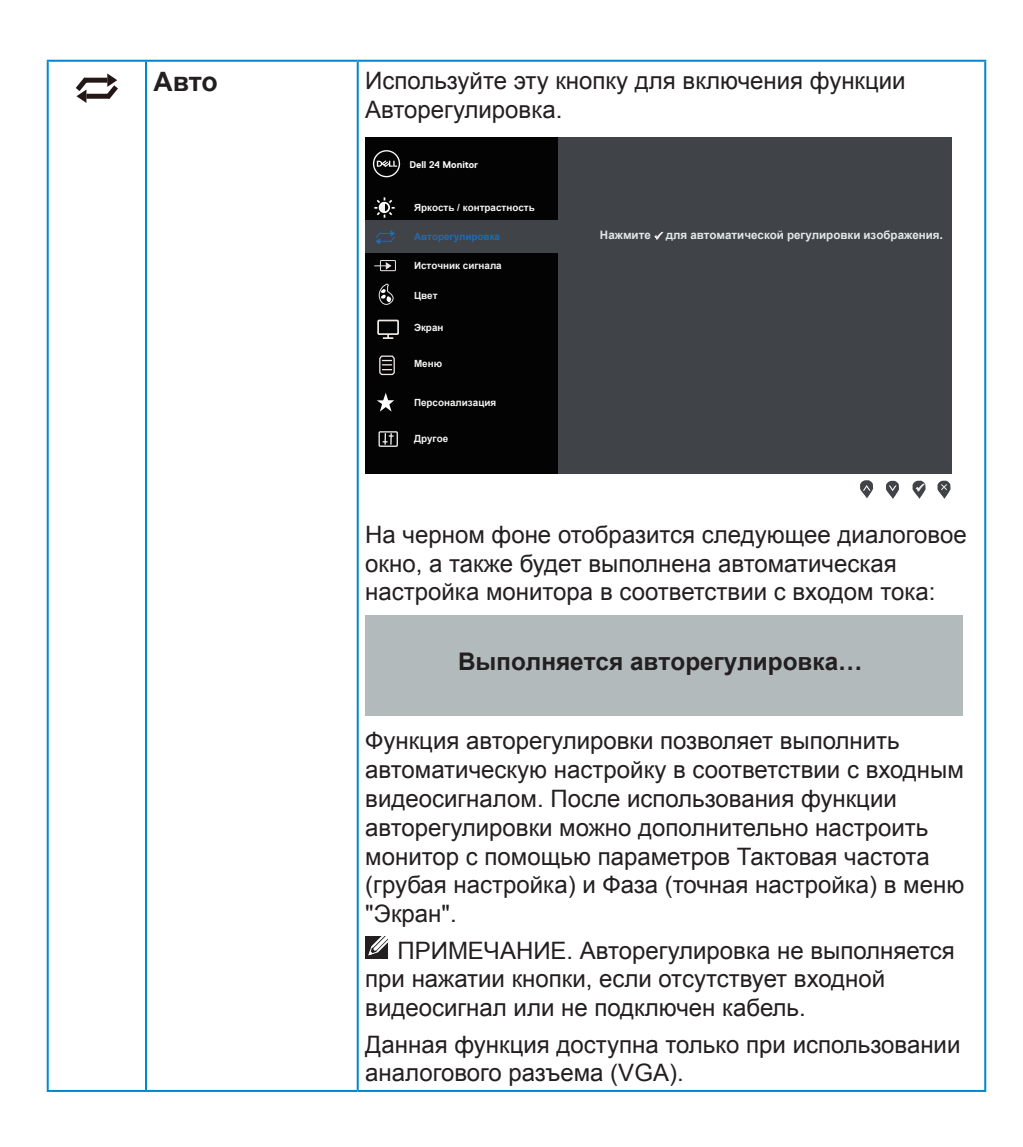

DØ

<span id="page-19-0"></span>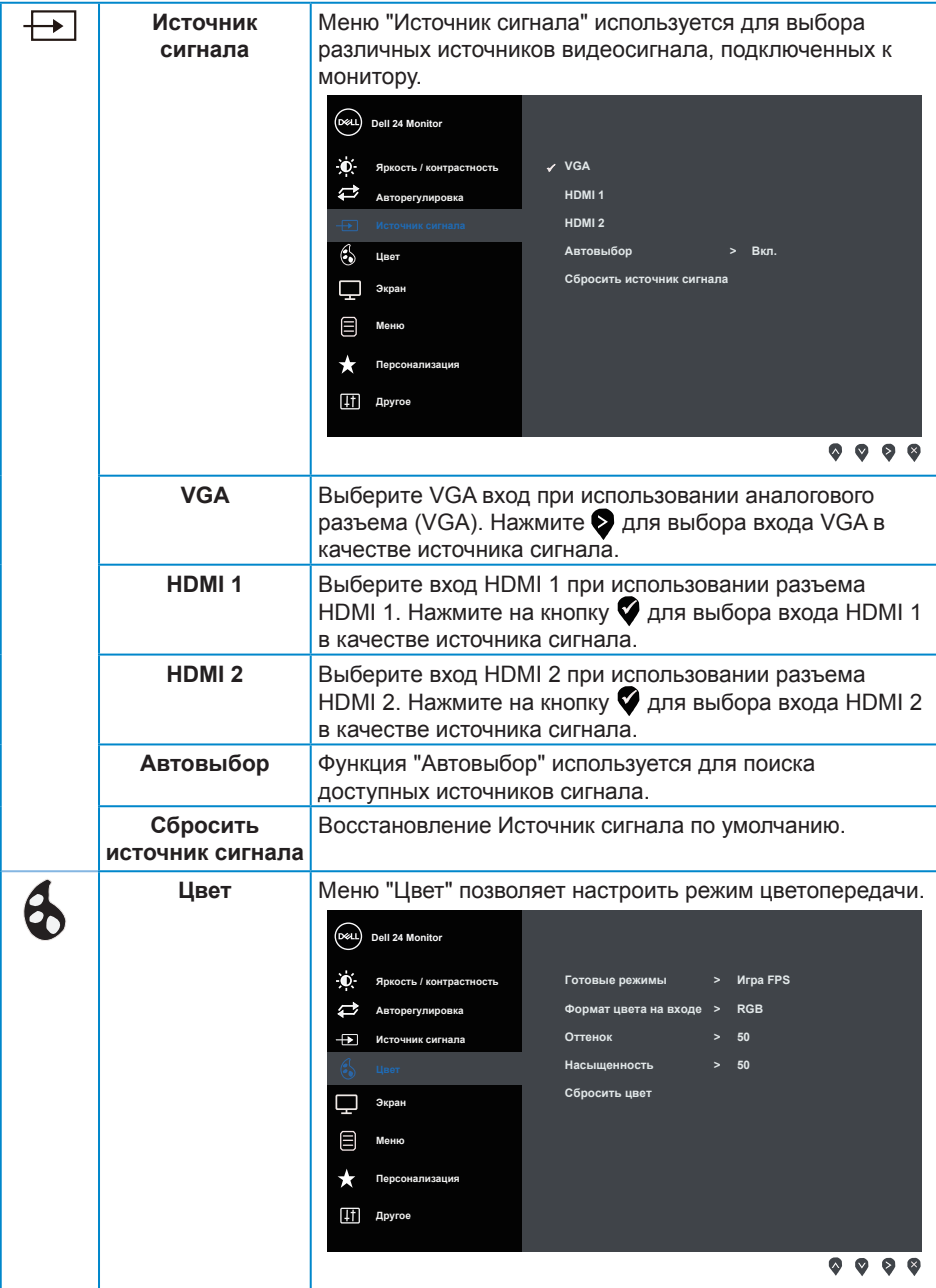

 $($ DELL

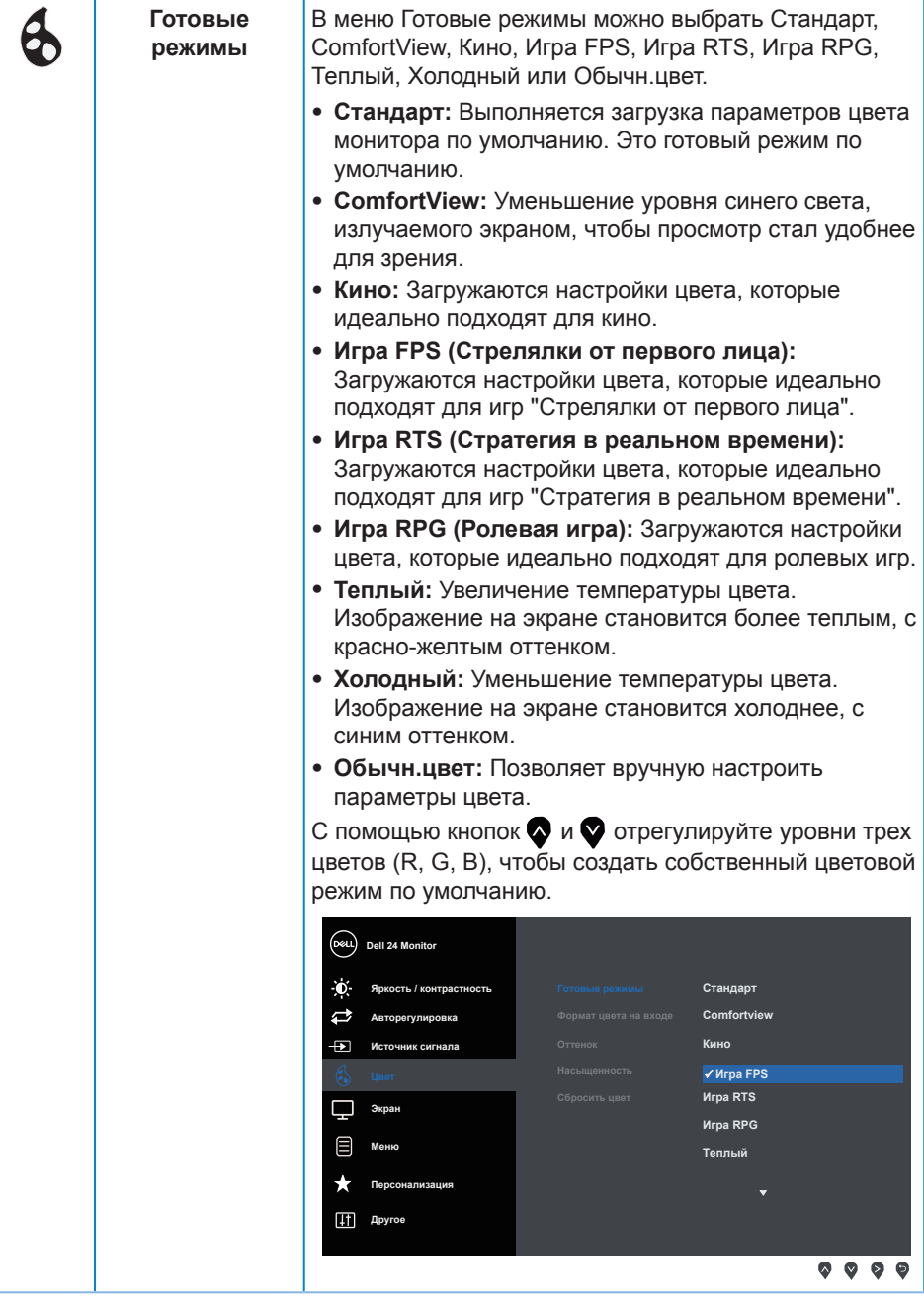

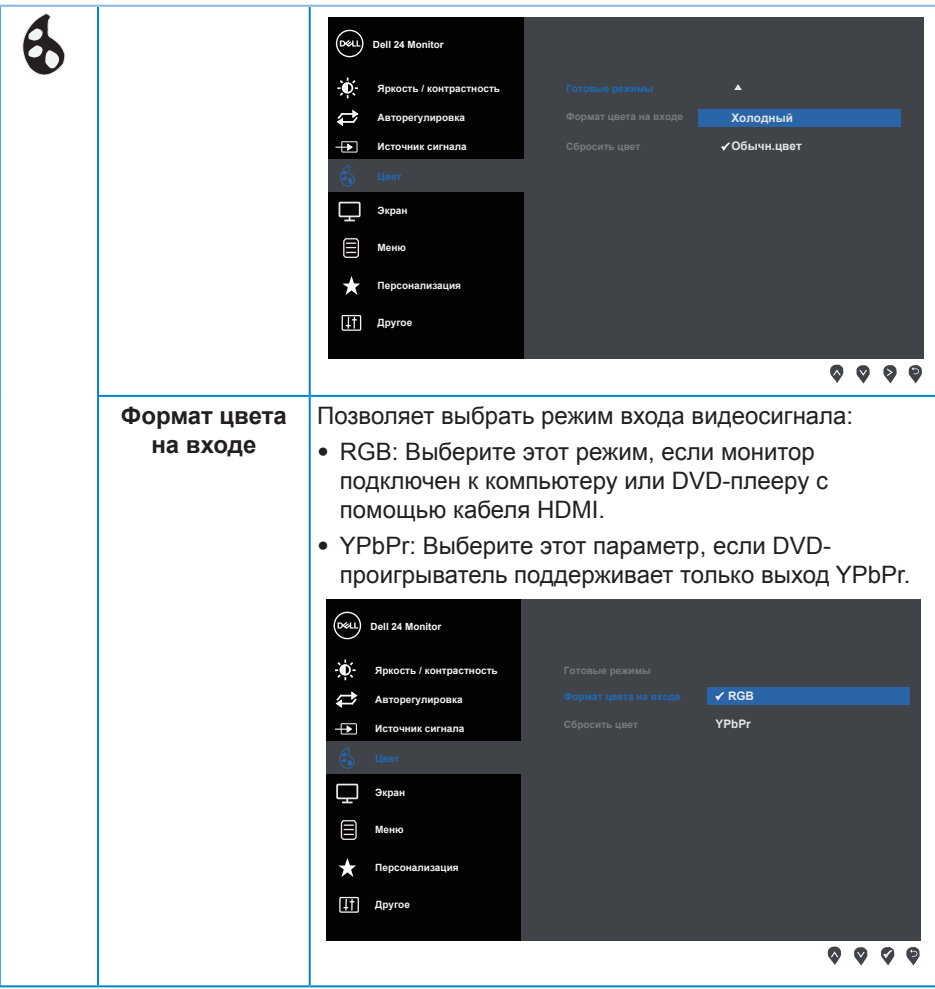

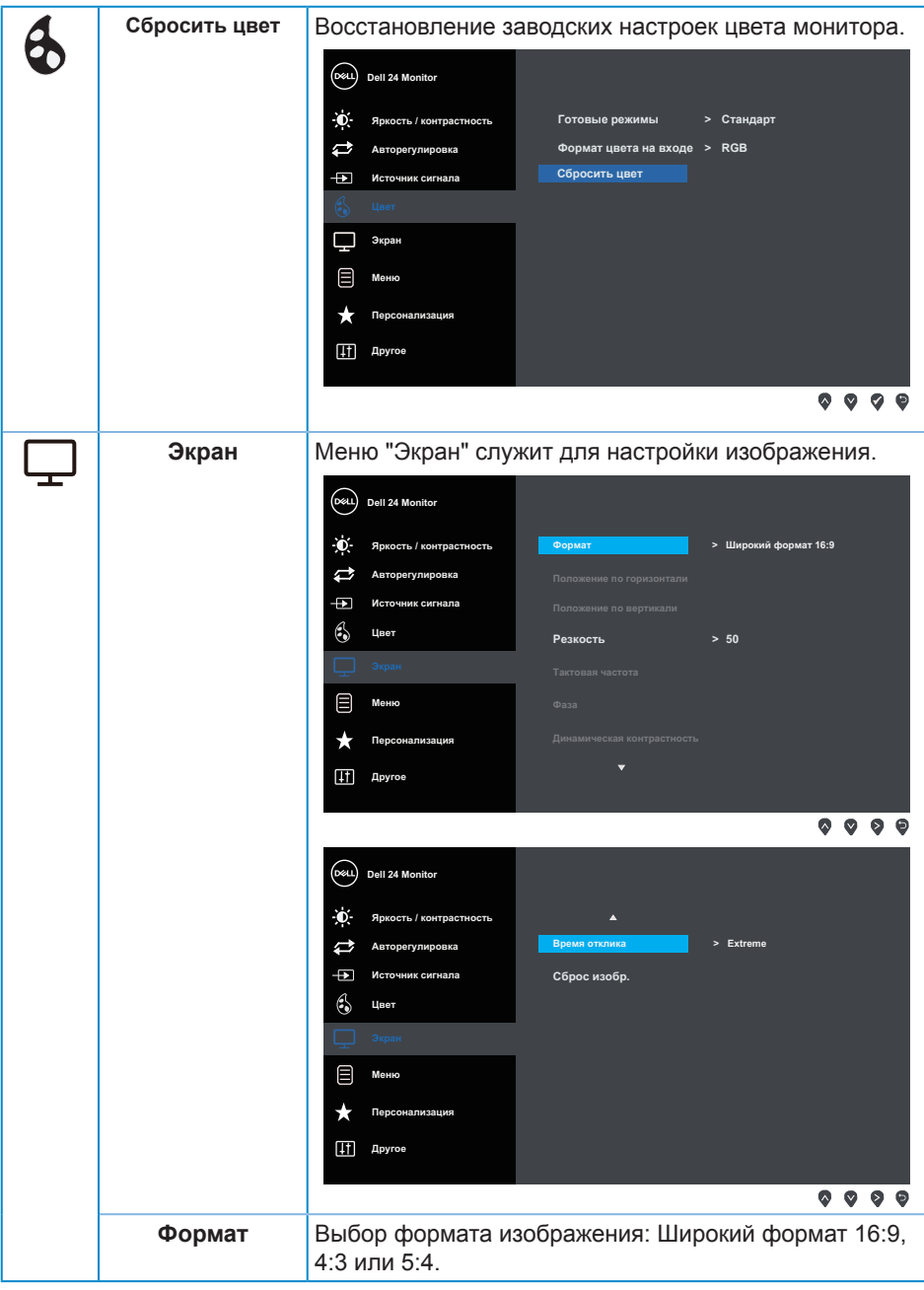

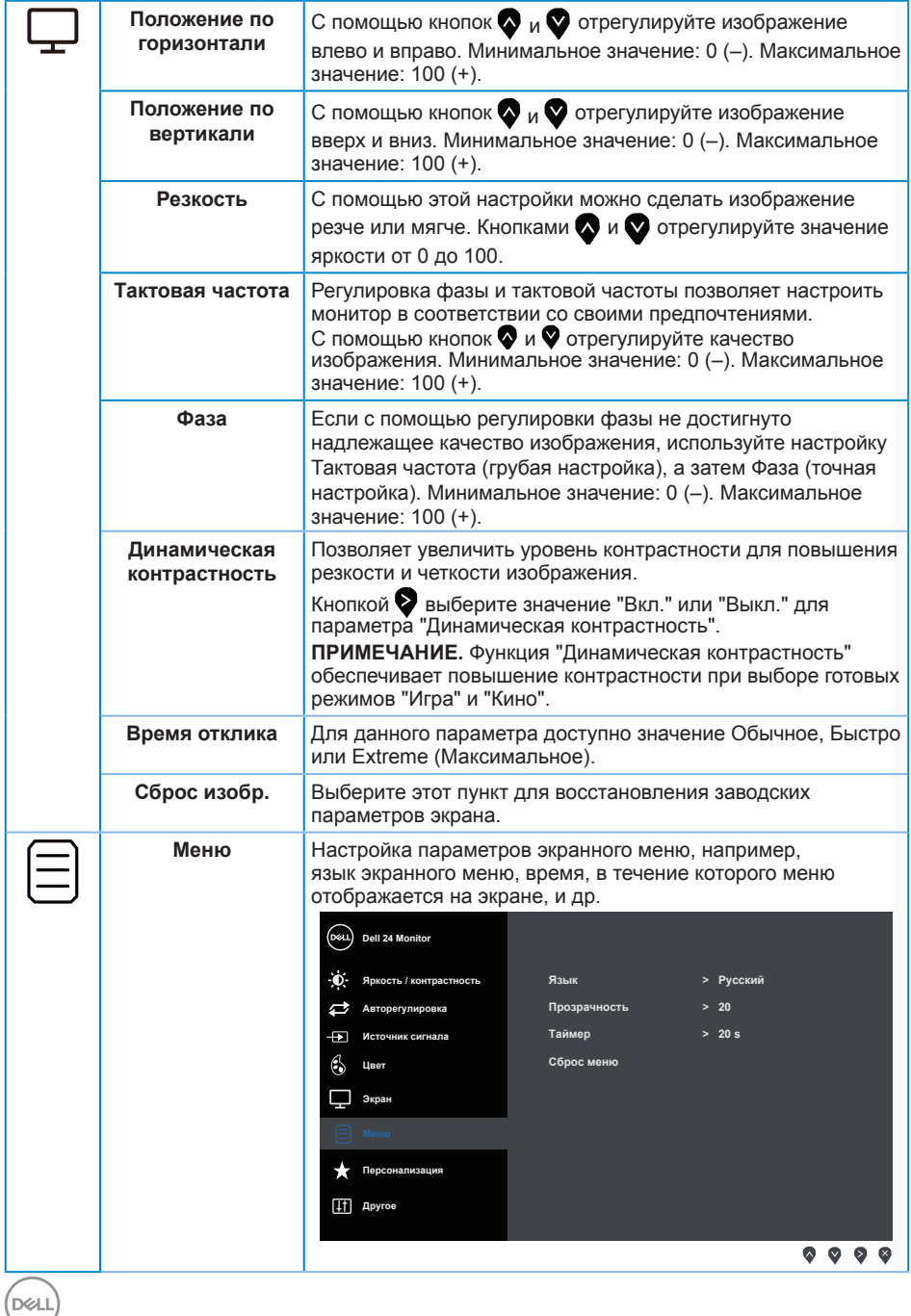

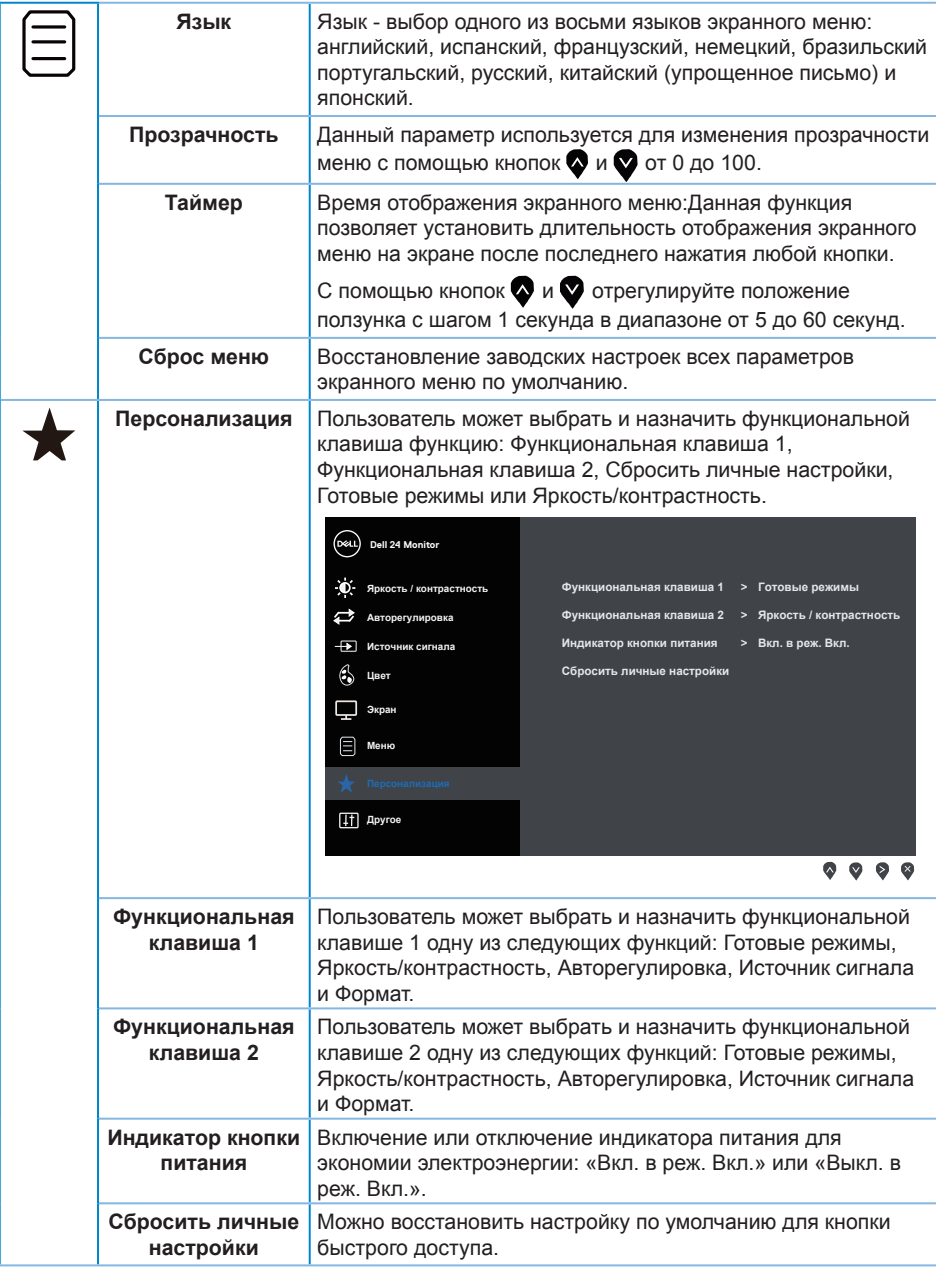

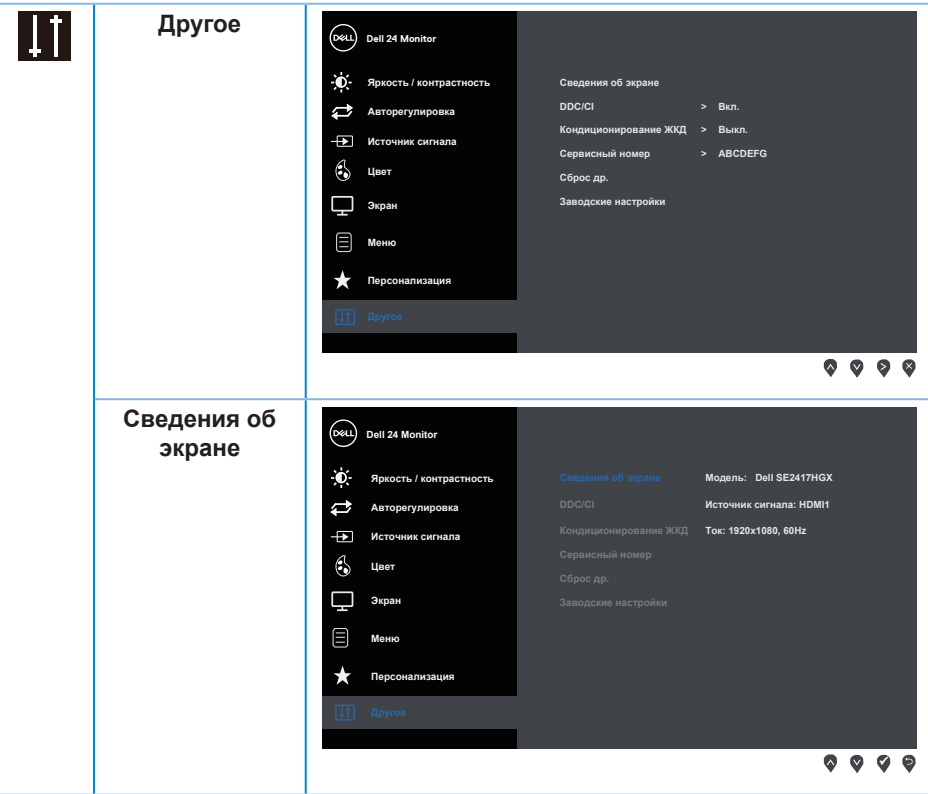

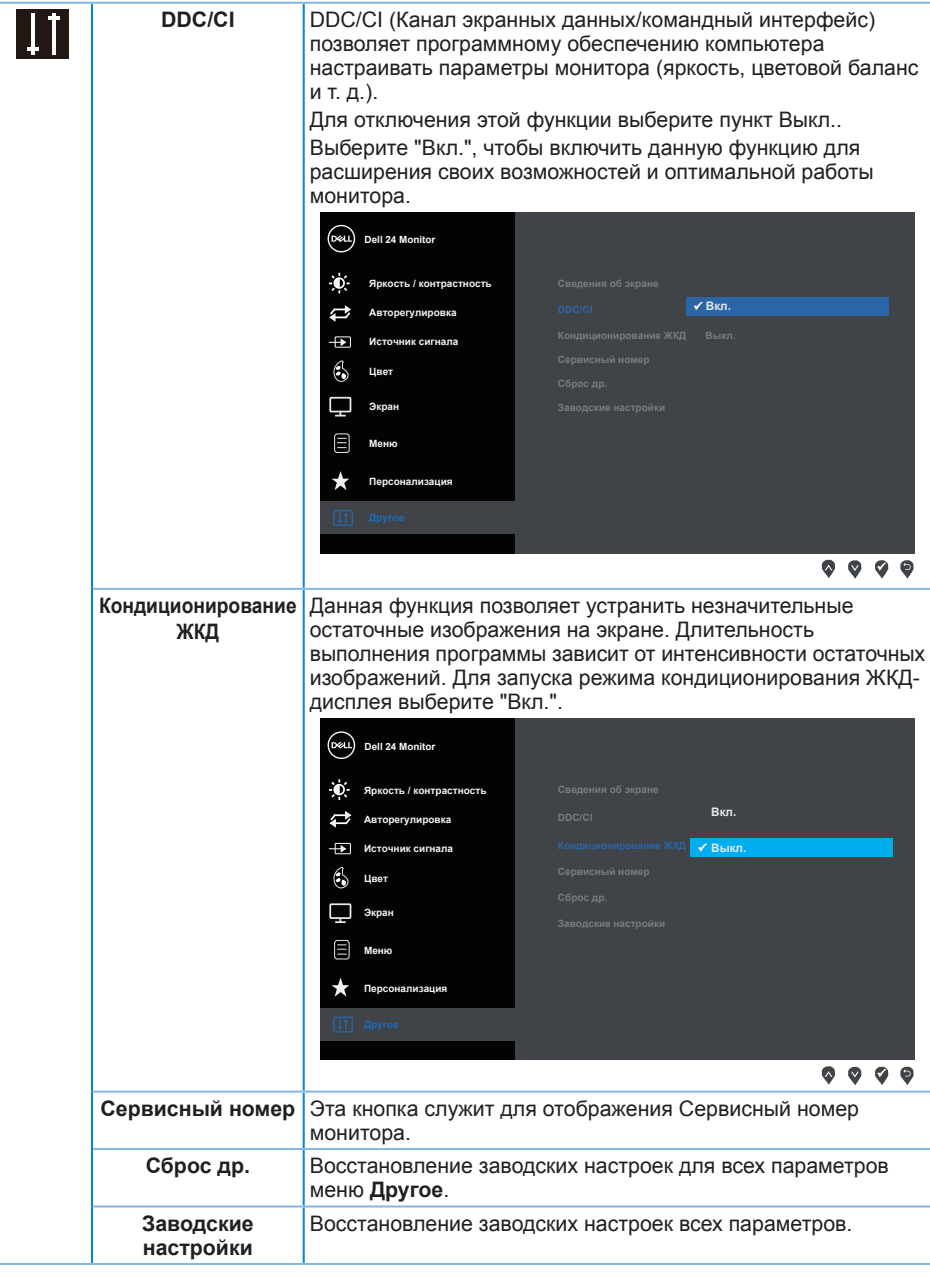

**И ПРИМЕЧАНИЕ.** В данном мониторе имеется встроенная функция автоматической калибровки яркости для компенсации старения светодиодов.

DELI

## <span id="page-27-0"></span>**Предупреждения экранного меню**

Если включена функция "**Динамическая контрастность**" в готовых режимах: "**Игра**" и "**Кино**", отключается функция ручной регулировки яркости.

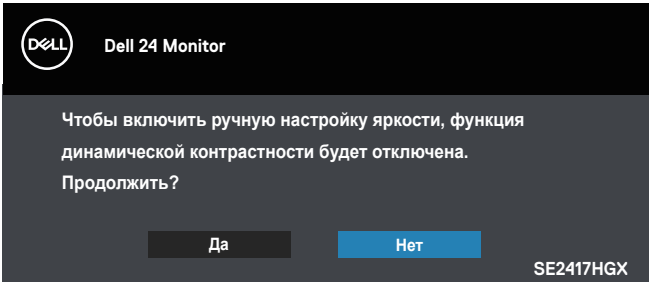

Если монитор не поддерживает определенное разрешение входного сигнала, отобразится следующее предупреждение:

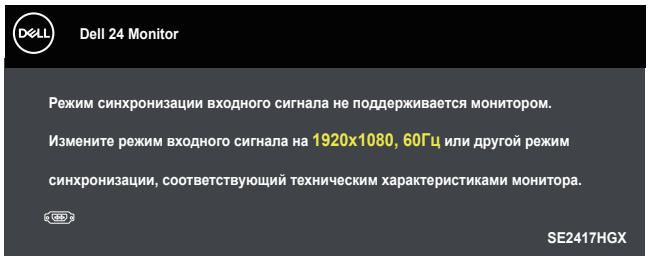

Это означает, что монитор не может произвести синхронизацию с получаемым от компьютера сигналом. Информацию о диапазонах частоты строк и кадров, применимых к данному монитору, см. в разделе [Технические характеристики](#page-38-1)  [монитора](#page-38-1). Рекомендуется разрешение 1920 х 1080.

Перед отключением функции **DDC/CI** отобразится следующее предупреждение:

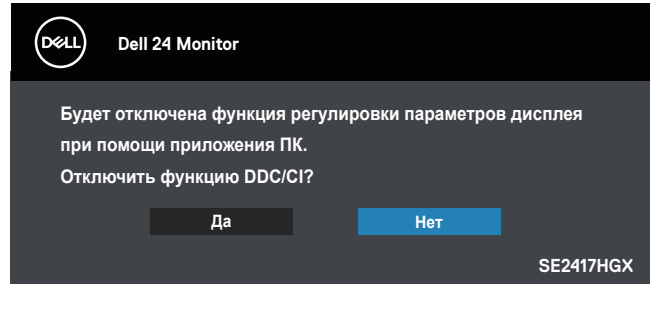

При переходе монитора в режим ожидания отобразится следующее сообщение:

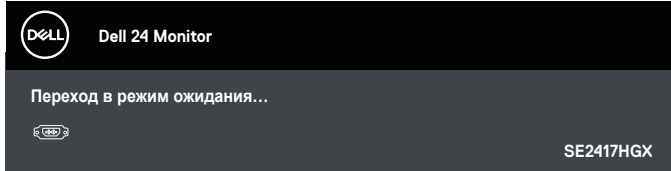

При нажатии любой кнопки, кроме кнопки питания, в зависимости от выбранного источника входного сигнала отобразятся следующие сообщения:

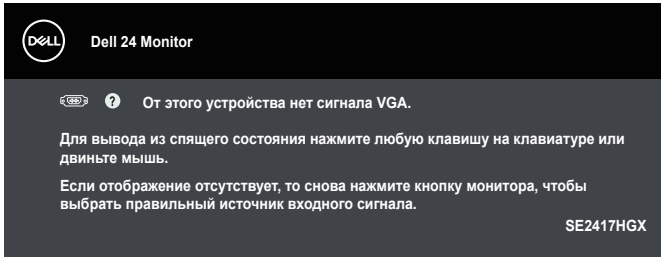

Если кабель VGA или HDMI не подключен, отобразится плавающее диалоговое окно, показанное ниже. Если оставить монитор в этом состоянии, он перейдет в режим ожидания через 5 минут.

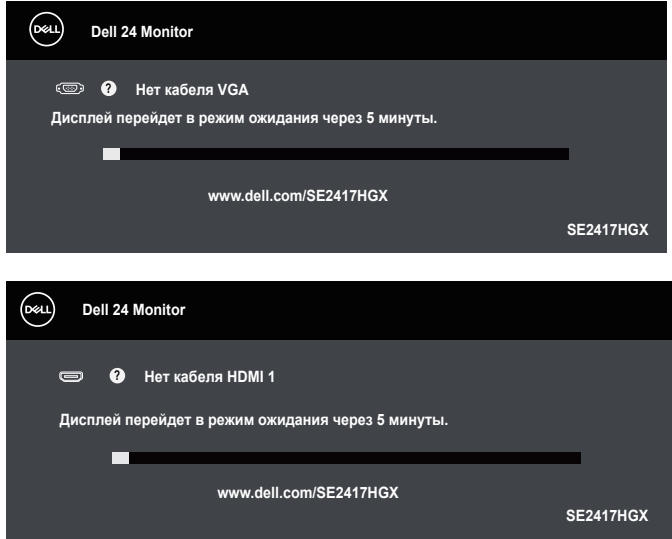

**D**el

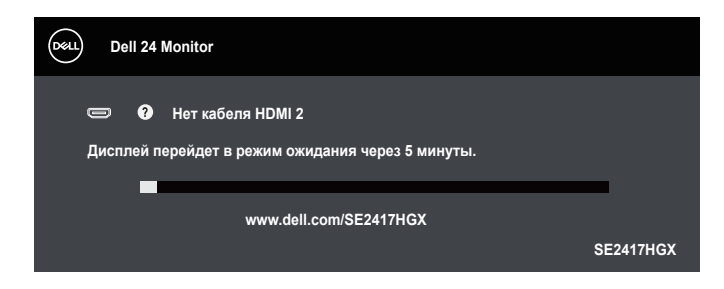

Для получения дополнительной информации см. [Поиск и устранение](#page-32-1)  [неисправностей.](#page-32-1)

#### **Регулировка яркости**

∞ При первой регулировке яркости отобразится показанное ниже предупреждение о потребляемой мощности.

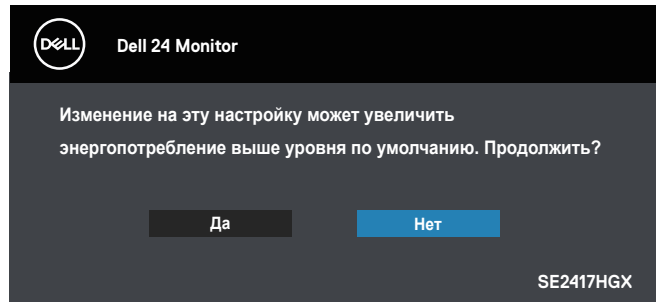

- Это сообщение отобразится только 1 раз и не будет отображаться снова, если вы выберите пункт «Да». При выборе режимов энергосбережения это сообщение отображаться не будет.
- ∞ В случае выбора пункта «Нет» при следующей попытке увеличить яркость выше стандартной снова отобразится это сообщение.
- ∞ В случае выбора пункта «Нет» будет установлено последнее сохраненное значение.
- ∞ Предупреждение о потребляемой мощности отобразится снова только после восстановления заводских настроек.

## <span id="page-30-0"></span>**Настройка монитора**

Установка максимального разрешения

Для установки максимального разрешения монитора выполните описанные ниже действия:

- **1.** Для Windows 8 и Windows 8.1 выберите плитку "Рабочий стол", чтобы перейти к классическому рабочему столу.
- **2.** Щелкните правой кнопкой мыши по рабочему столу и выберите пункт **"Screen Resolution" (Разрешение экрана)**.
- **3.** Щелкните раскрывающийся список "Разрешение экрана" и выберите разрешение 1920 x 1080.
- **4.** Нажмите кнопку "**OK**".

Если разрешение 1920 х 1080 отсутствует в списке, возможно, необходимо обновить драйвер видеокарты. В зависимости от компьютера выполните одну из следующих операций.

При использовании ПК или портативного компьютера Dell:

∞ Перейдите на веб-сайт [www.dell.com/support](http://www.dell.com/support), введите сервисный код и загрузите драйвер последней версии для используемой видеокарты.

Если используется компьютер, отличный от Dell (портативный или настольный):

- Перейдите на веб-сайт службы поддержки компьютера и загрузите графические драйверы последней версии.
- ∞ Перейдите на веб-сайт производителя видеокарты и загрузите графические драйверы последней версии.

## <span id="page-31-0"></span>**Регулировка наклона**

Подставка, входящая в комплект поставки монитора, позволяет наклонять экран на 5 градусов вперед и 21 градус назад.

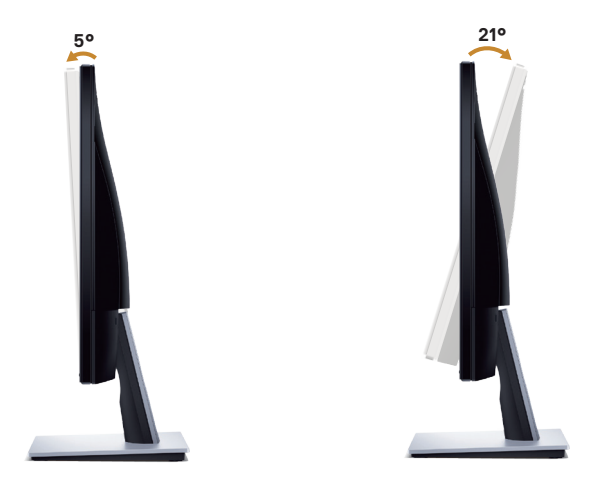

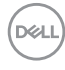

## <span id="page-32-1"></span><span id="page-32-0"></span>**Поиск и устранение неисправностей**

**ОСТОРОЖНО!** Перед началом выполнения каких-либо действий, указанных в этом разделе, выполните инструкции согласно [Правилам техники](#page-44-2)  [безопасности.](#page-44-2)

#### **Самотестирование**

Монитор оснащен функцией самотестирования, которая позволяет проверить правильность его работы. Если монитор и компьютер подключены правильно, но монитор остается темным, запустите функцию самотестирования монитора, выполнив следующие действия.

- **1.** Выключите компьютер и монитор.
- **2.** Отключите все видеокабели от монитора. Компьютер при этом не используется.
- **3.** Включите монитор.

При нормальной работе монитора он обнаруживает отсутствие сигнала и отображается одно из следующих предупреждений. В режиме самотестирования индикатор питания горит белым светом.

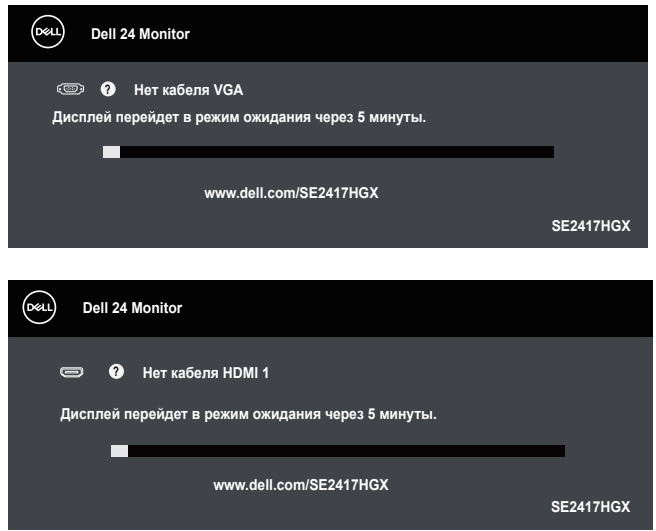

DØJ

<span id="page-33-0"></span>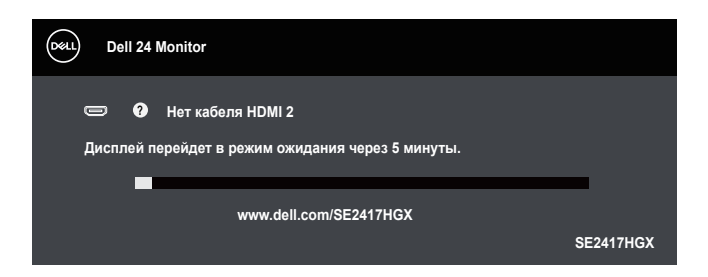

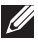

**M** 

**ПРИМЕЧАНИЕ.** Данное окно также отображается при нормальной работе системы, если видеокабель отсоединен или поврежден.

**4.** Отключите монитор и снова подсоедините видеокабель; затем включите компьютер и монитор.

Если после подключения кабелей экран монитора остается черным проверьте видеокарту и компьютер.

#### **Встроенная система диагностики**

Монитор оснащен встроенным инструментом диагностики, который поможет определить неисправный компонент: монитор, компьютер или видеокарту.

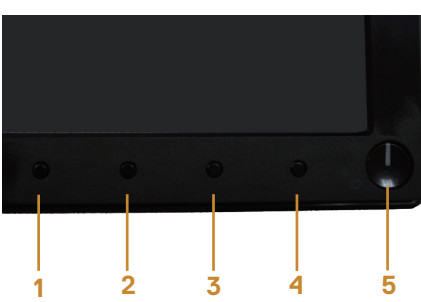

видеокабель отключен и монитор находится в режиме *самотестирования*.

**ПРИМЕЧАНИЕ.** Можно запустить встроенную систему диагностики, если

Для запуска встроенной системы диагностики выполните следующие действия.

- **1.** Убедитесь, что экран чист (нет частиц пыли на поверхности экрана).
- **2.** Отсоедините видеокабель на задней стороне компьютера или монитора. Монитор переходит в режим самотестирования.
- **3.** Нажмите и удерживайте кнопку 1 в течение 5 секунд. Отображается серый экран.
- **4.** Тщательно проверьте экран.
- **5.** Нажмите кнопку 1 на нижней панели монитора еще раз. Цвет экрана изменится на красный.

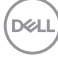

- **6.** Проверьте экран.
- **7.** Повторите шаги 5 и 6 для проверки экрана на зеленом, синем, черном, белом и текстовом экранах.

Проверка будет завершена, когда отобразится текстовая страница. Для выхода снова нажмите кнопку 1.

Если не обнаружено каких-либо неисправностей экрана при использовании встроенной системы диагностики, значит, монитор работает исправно. Проверьте видеокарту и компьютер.

## <span id="page-35-0"></span>**Общие проблемы**

В следующей таблице содержится общая информация об общих проблемах монитора, которые могут возникнуть во время работы, а также указаны способы их решения.

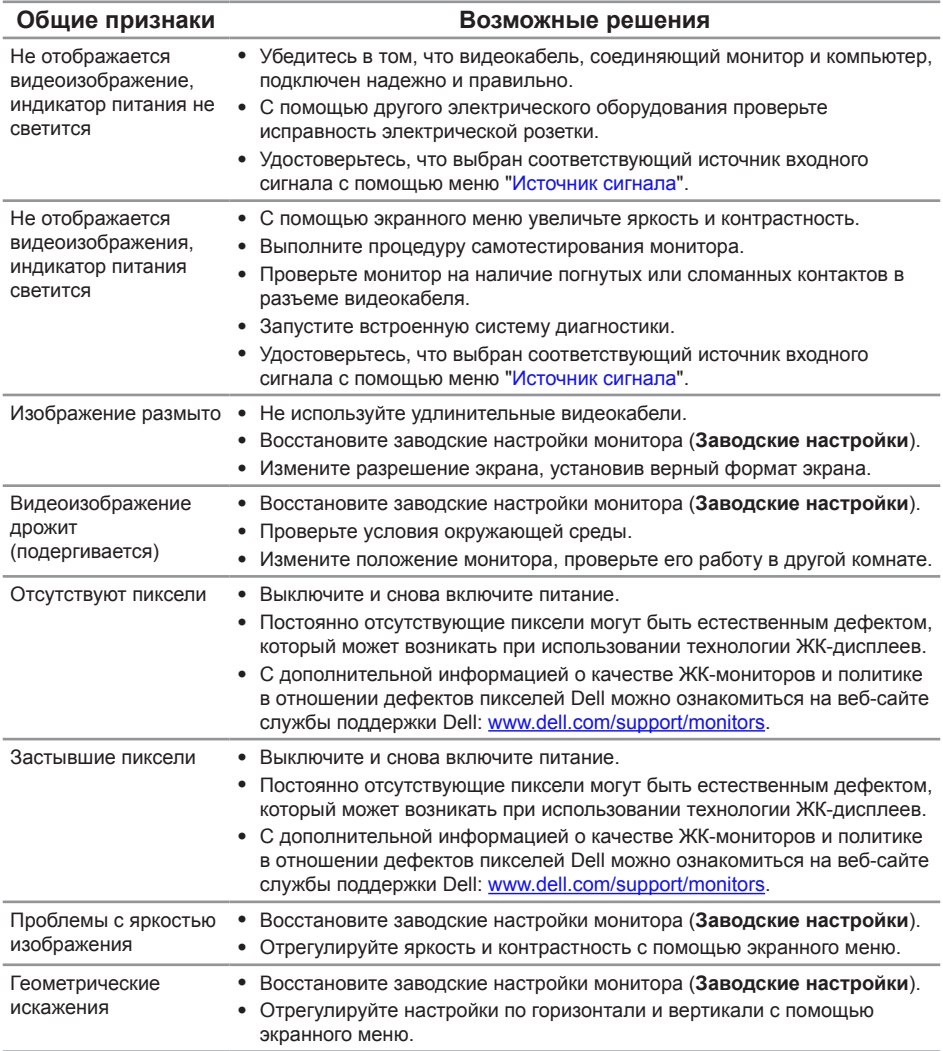

DELL

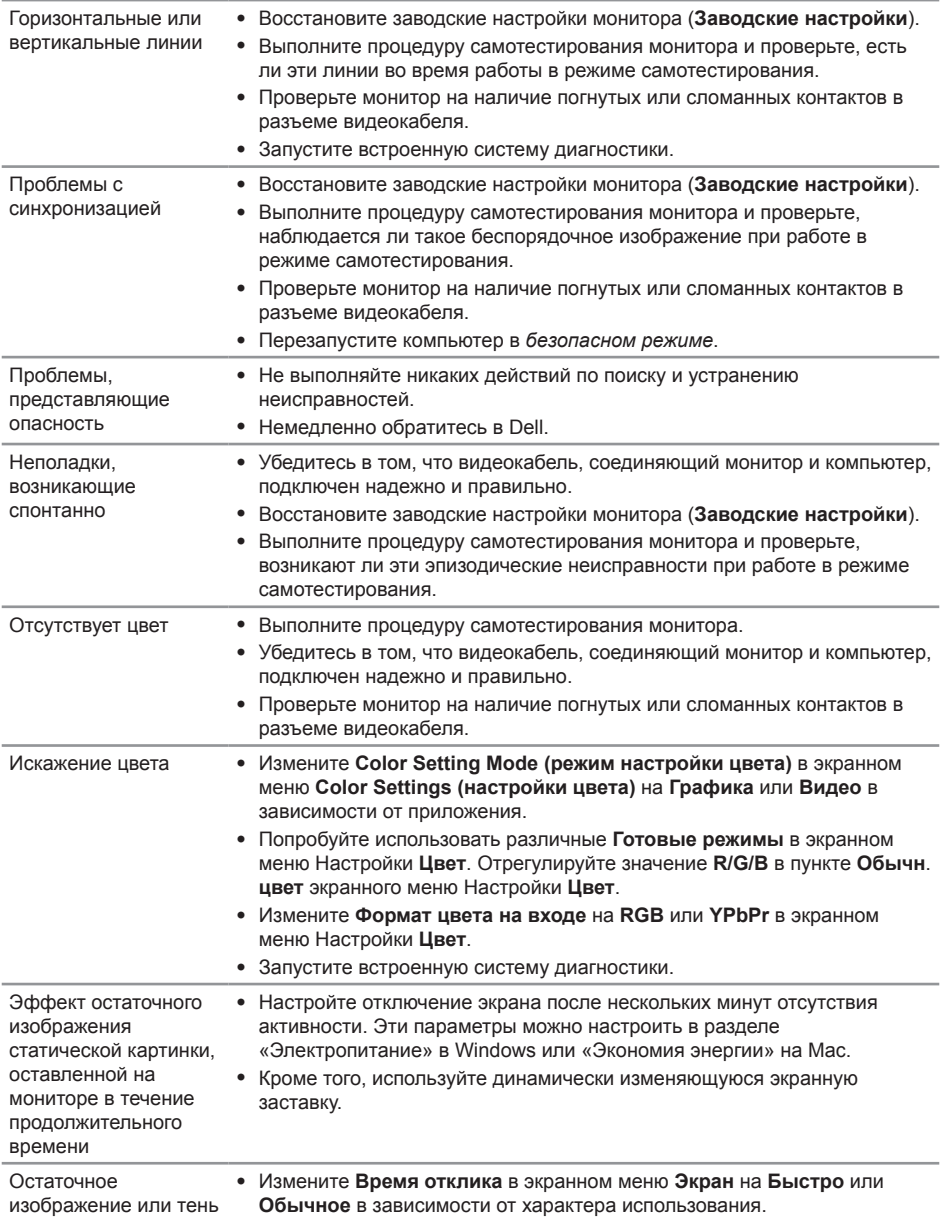

 $(\overline{DCLL})$ 

## <span id="page-37-0"></span>**Проблемы, связанные с изделием**

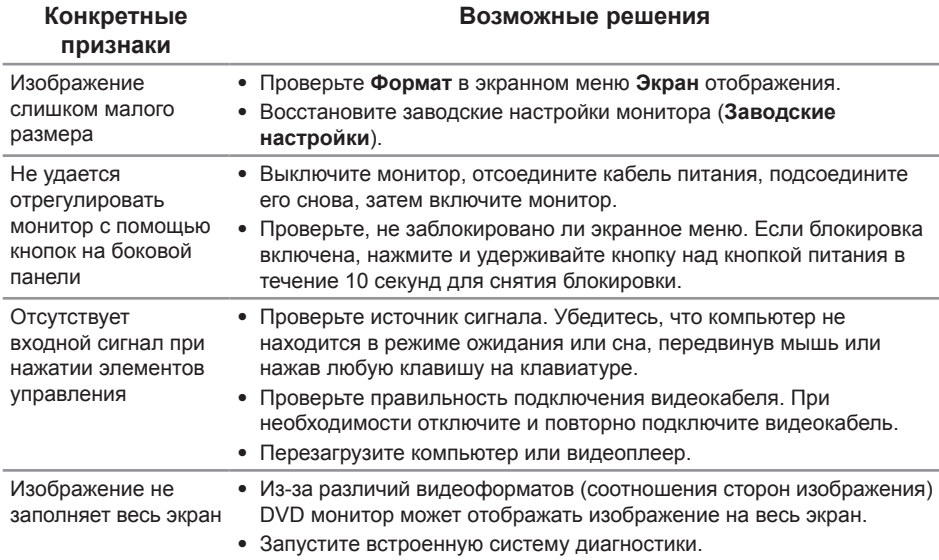

## <span id="page-38-1"></span><span id="page-38-0"></span>**Технические характеристики монитора**

## **Технические характеристики плоскопанельного монитора**

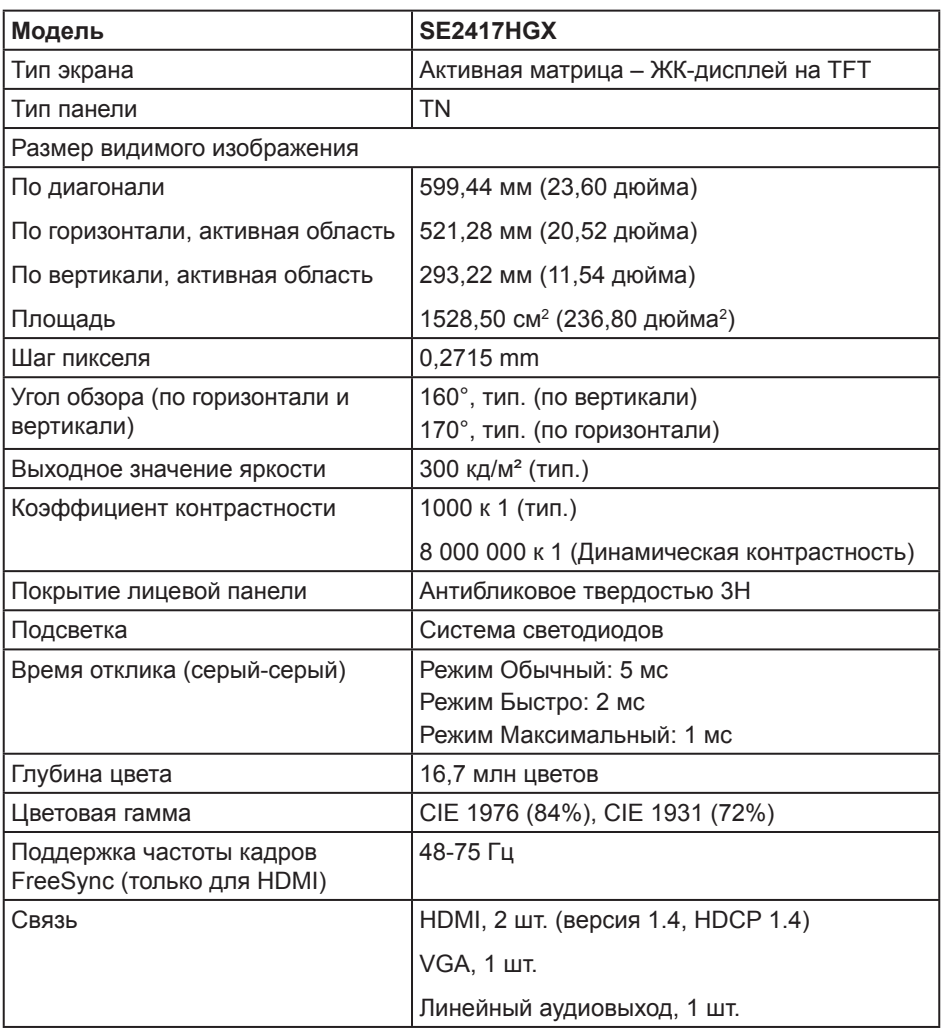

DELI

## <span id="page-39-0"></span>**Характеристики разрешения**

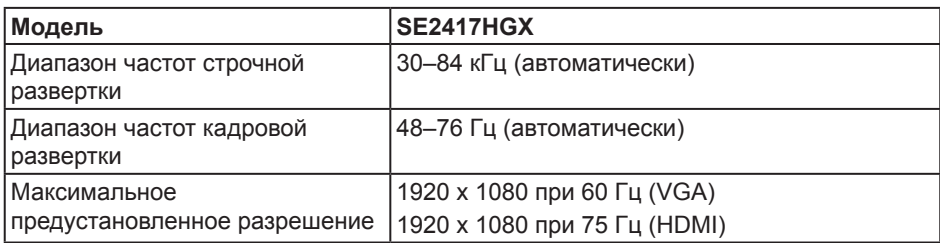

### **Поддерживаемые видеорежимы**

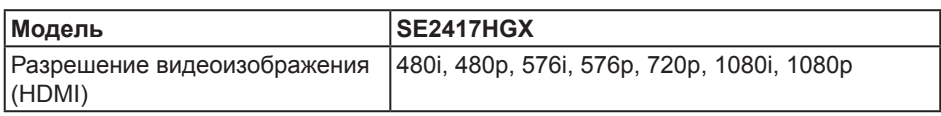

## **Список поддерживаемых видеокарт FreeSync**

Сведения о видеокартах, совместимых с технологией Radeon FreeSync, представлены на веб-сайте <www.amd.com>

## **Предустановленные режимы отображения**

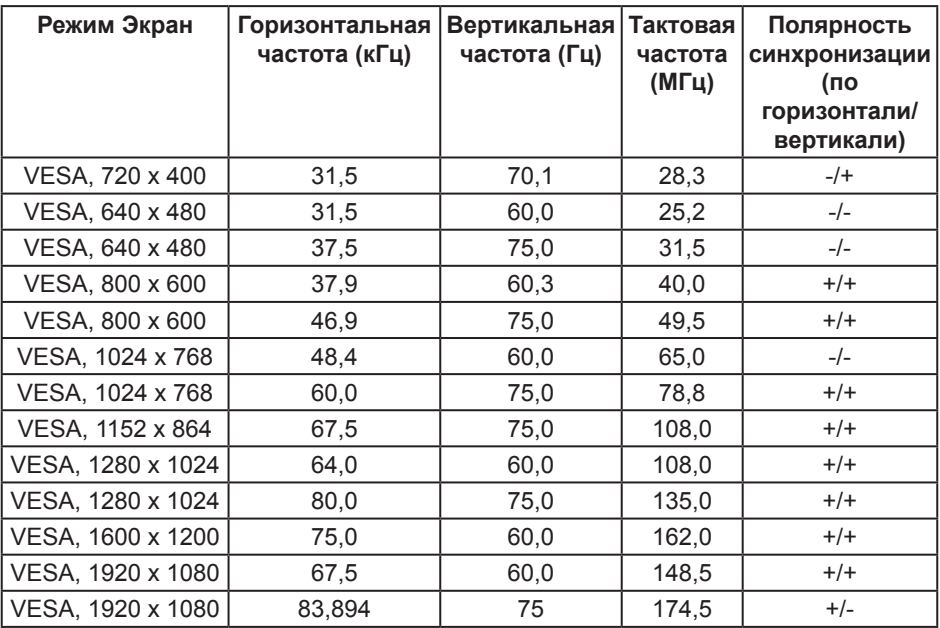

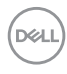

## <span id="page-40-0"></span>**Электрические характеристики**

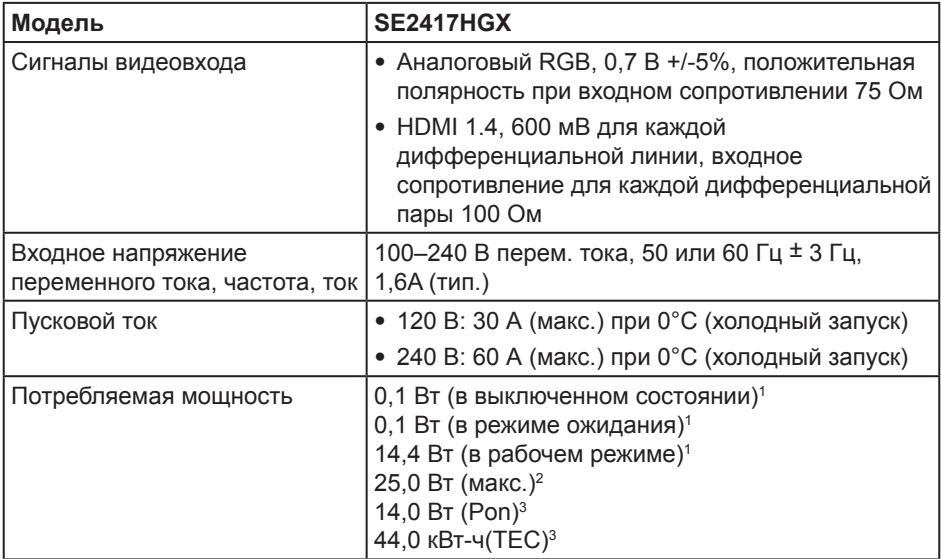

1 Согласно стандартам EU 2019/2021 и EU 2019/2013.

2 Режим с максимальной яркостью и контрастностью.

 $^{\rm 3}$  Pon: потребляемая мощность в рабочем режиме согласно стандарту Energy Star. TEC: общее потребление энергии в кВт/ч согласно стандарту Energy Star. Данная информация приведена только для справки и отражает лабораторные данные. В зависимости от программного обеспечения, компонентов и подключаемых устройств работа данного изделия может отличаться, при этом уведомление об изменениях не предоставляется. Соответственно, покупатель не должен полностью полагаться на данную информацию при решении вопроса об электрических допусках и прочих характеристик. Производитель не дает каких бы то ни было явных или подразумеваемых гарантий точности или полноты данных сведений.

## **Физические характеристики**

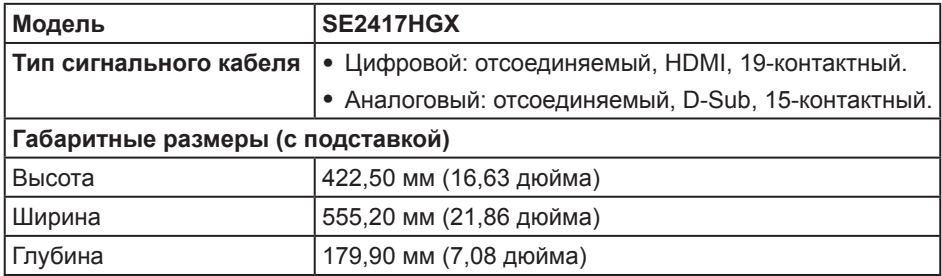

<span id="page-41-0"></span>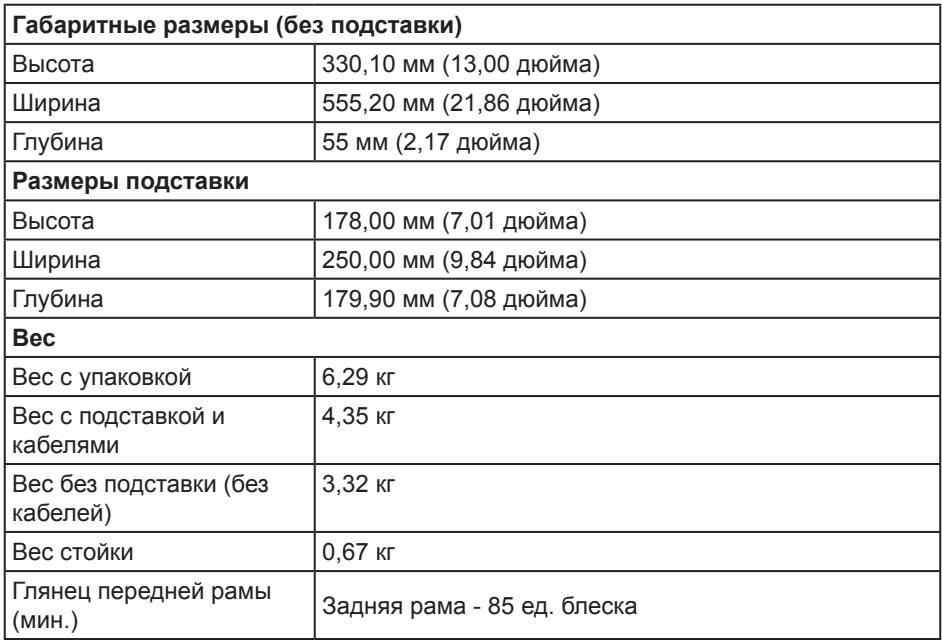

## **Характеристики окружающей среды**

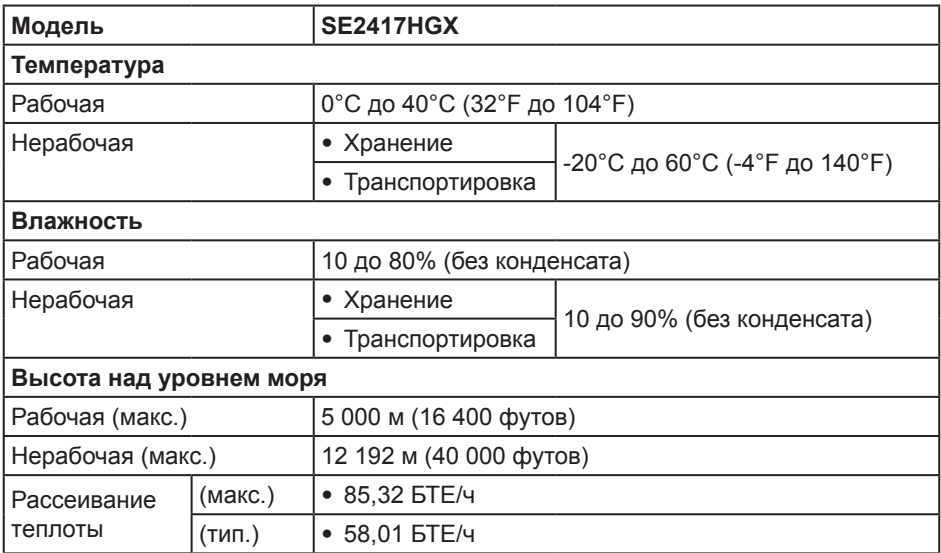

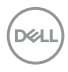

## <span id="page-42-0"></span>**Назначение контактов**

Разъем VGA

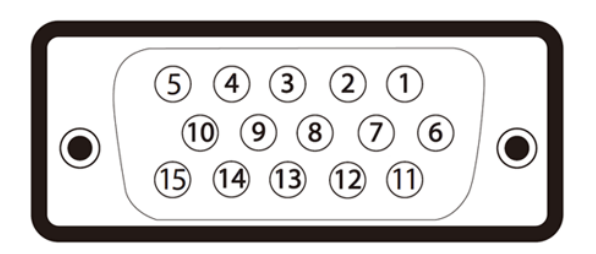

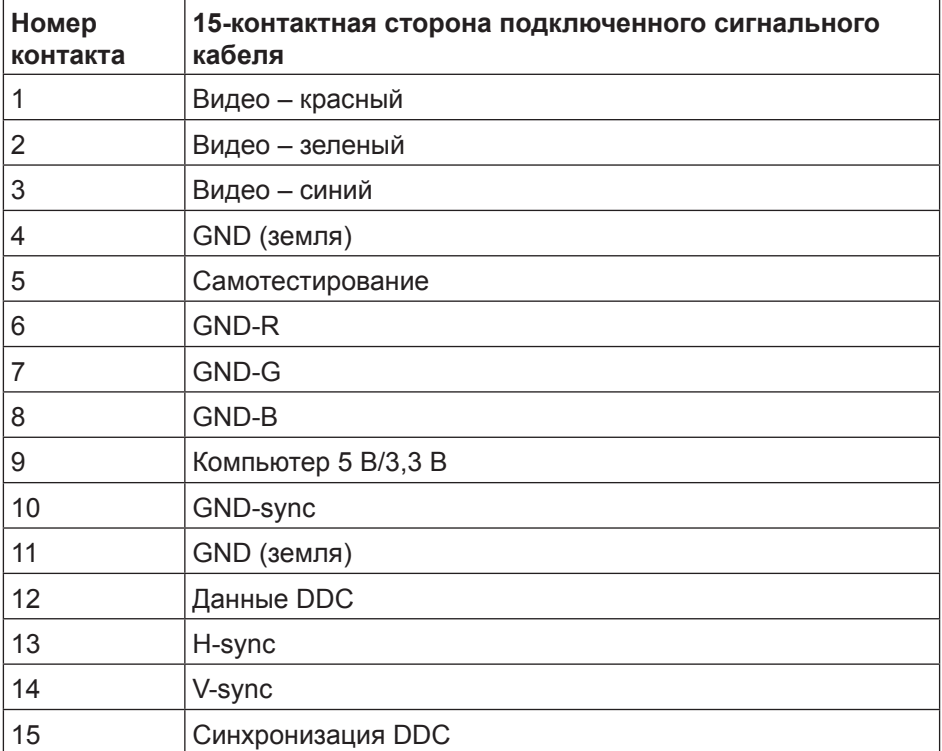

DELL

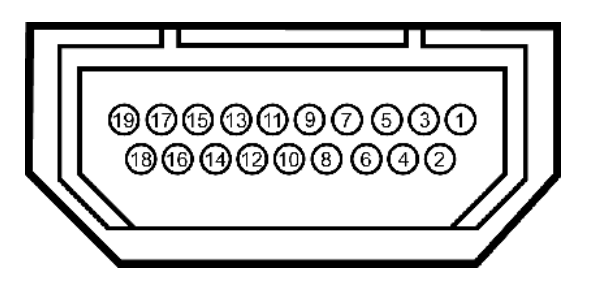

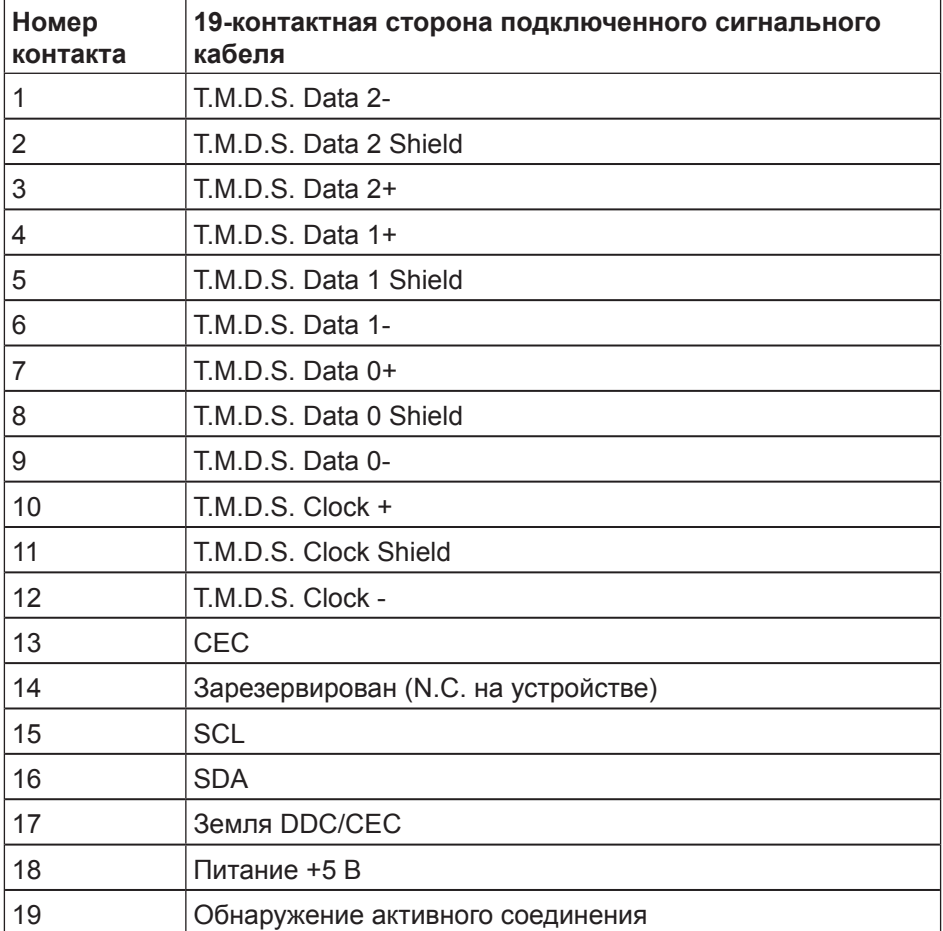

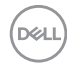

## <span id="page-44-0"></span>**Приложение**

#### <span id="page-44-2"></span>**ОСТОРОЖНО! Правилам техники безопасности**

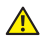

**ОСТОРОЖНО! Использование элементов управления, настроек или процедур, отличных от указанных в данном руководстве, может стать причиной поражения электрическим током и/или механических повреждений.**

Сведения о правилах техники безопасности см. в *Справочнике по изделию*.

## **Заявления Федеральной комиссии по связи (только для США) и другая нормативно-правовая информация**

Декларации соответствия требованиям FCC и другие нормативно-правовые сведения см. на веб-сайте о соответствии нормативным требованиям по адресу: [www.dell.com/regulatory\\_compliance](http://www.dell.com/regulatory_compliance).

## <span id="page-44-1"></span>**Обращение в компанию Dell**

**Для клиентов в США: звоните по тел. 800-WWW-DELL (800-999-3355).**

**Порядок обращения в компанию Dell по вопросам продажи, технической поддержки или послепродажного обслуживания:**

- **1.** Перейдите на веб-сайт **[www.dell.com/c](http://www.dell.com/support/monitors)ontactdell**.
- **2.** Проверьте наличие вашей страны или региона в раскрывающемся списке "**Выберите страну и регион**" внизу страницы.
- **3.** Выберите требуемую услугу или ссылку на службу поддержки либо выберите удобный для себя способ связи с компанией Dell. Dell обеспечивает поддержку и техобслуживание с помощью различных интерактивных услуг и услуг поддержки по телефону. Доступность таких услуг зависит от конкретной страны и изделия; некоторые услуги могут быть недоступны в вашем регионе.

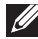

**ПРИМЕЧАНИЕ.** Если отсутствует активное подключение к Интернету, можно найти соответствующую информацию в счете-фактуре, упаковочной ведомости, счете или в каталоге продукции Dell.

## **Сведениями из базы данных ЕС с маркировкой энергопотребления изделий и спецификация изделия**

SE2417HGX : https://eprel.ec.europa.eu/qr/344955

DØ